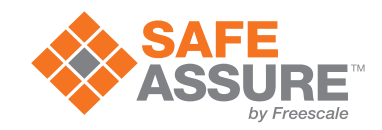

# **Airbag Reference Demonstrator**

Reference Manual

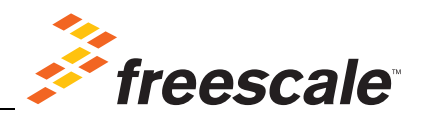

# **Important Notice**

Freescale provides the enclosed product(s) under the following conditions:

**This demonstrator is intended for use of ENGINEERING DEVELOPMENT OR EVALUATION PURPOSES ONLY**. It is provided as a sample IC pre-soldered to a printed circuit board to make it easier to access inputs, outputs, and supply terminals. This demonstrator may be used with any development system or other source of I/O signals by simply connecting it to the host MCU or computer board via off-the-shelf cables. This demonstrator is not intended to represent a final design recommendation for any particular application. Final device in an application will be heavily dependent on proper printed circuit board layout and heat sinking design as well as attention to supply filtering, transient suppression, and I/O signal quality.

The goods provided may not be complete in terms of required design, marketing, and or manufacturing related protective considerations, including product safety measures typically found in the end product incorporating the goods. Due to the open construction of the product, it is the user's responsibility to take any and all appropriate precautions with regard to electrostatic discharge. In order to minimize risks associated with the customers applications, adequate design and operating safeguards must be provided by the customer to minimize inherent or procedural hazards. For any safety concerns, contact Freescale sales and technical support services.

As a prototype, this product does not fall within the scope of the European Union directive on electromagnetic compatibility and therefore may not meet the technical requirements of the directive. Please be aware that the products received may not be regulatory compliant or agency certified (FCC, UL, CE, etc.).

Should this demonstrator not meet the specifications indicated in the kit, it may be returned within 30 days from the date of delivery and will be replaced by a new kit.

Freescale reserves the right to make changes without further notice to any products herein. Freescale makes no warranty, representation or guarantee regarding the suitability of its products for any particular purpose, nor does Freescale assume any liability arising out of the application or use of any product or circuit, and specifically disclaims any and all liability, including without limitation consequential or incidental damages. "Typical" parameters can and do vary in different applications and actual performance may vary over time. All operating parameters, including "Typical", must be validated for each customer application by customer's technical experts.

Freescale does not convey any license under its patent rights nor the rights of others. Freescale products are not designed, intended, or authorized for use as components in systems intended for surgical implant into the body, or other applications intended to support or sustain life, or for any other application in which the failure of the Freescale product could create a situation where personal injury or death may occur.

Should a Buyer purchase or use Freescale products for any such unintended or unauthorized application, The Buyer shall indemnify and hold Freescale and its officers, employees, subsidiaries, affiliates, and distributors harmless against all claims, costs, damages, and expenses, and reasonable attorney fees arising out of, directly or indirectly, any claim of personal injury or death associated with such unintended or unauthorized use, even if such claim alleges that Freescale was negligent regarding the design or manufacture of the part.

Freescale and the Freescale Logo are registered trademarks of Freescale, Inc. Freescale, Inc. is an Equal Opportunity/Affirmative Action Employer. Freescale and the Freescale Logo are registered in the US Patent and Trademark Office. All other product or service names are the property of their respective owners.

# **Table of Contents**

**Paragraph Page**

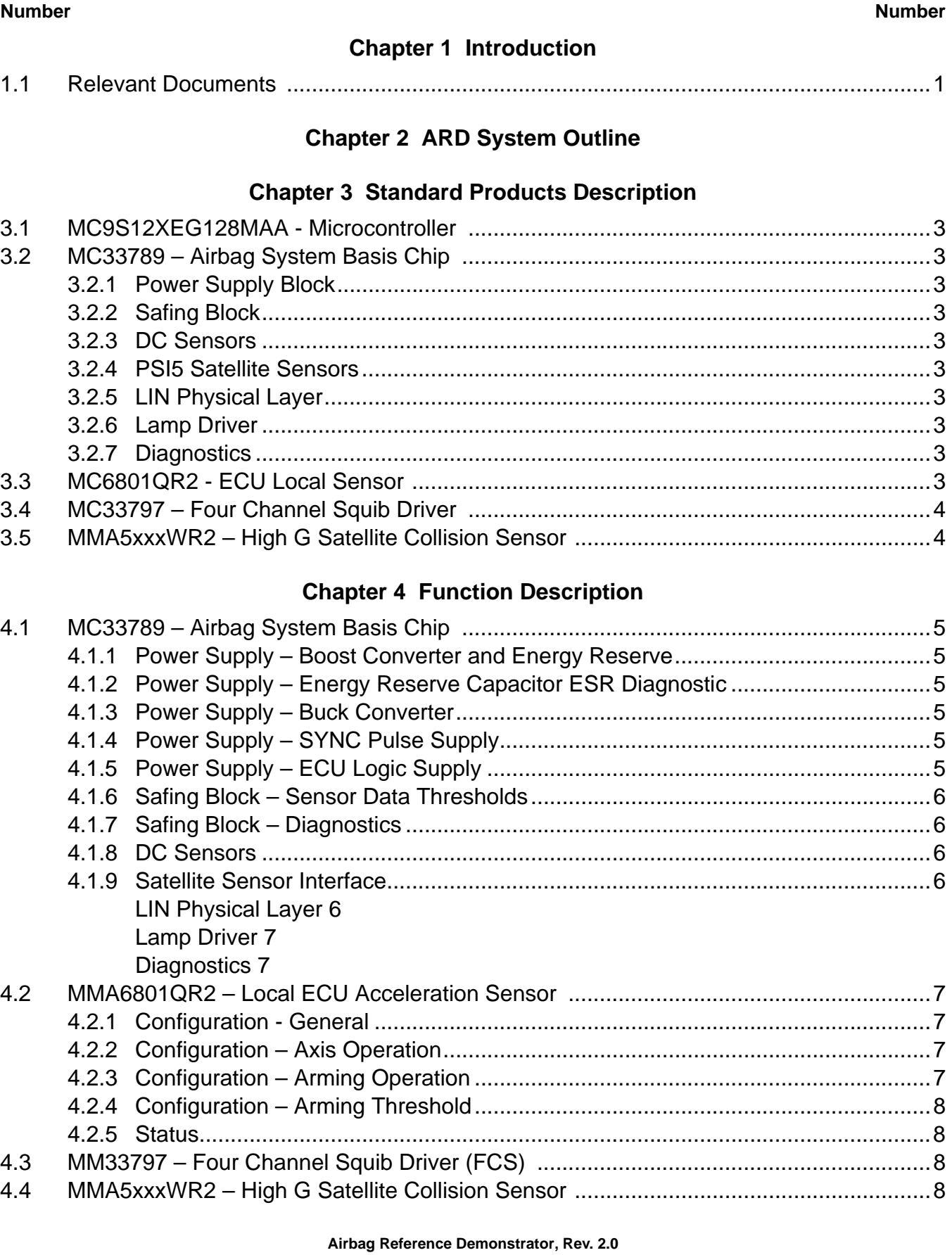

# **[Chapter 5 Airbag Reference Demonstrator Firmware and Setup](#page-12-0)**

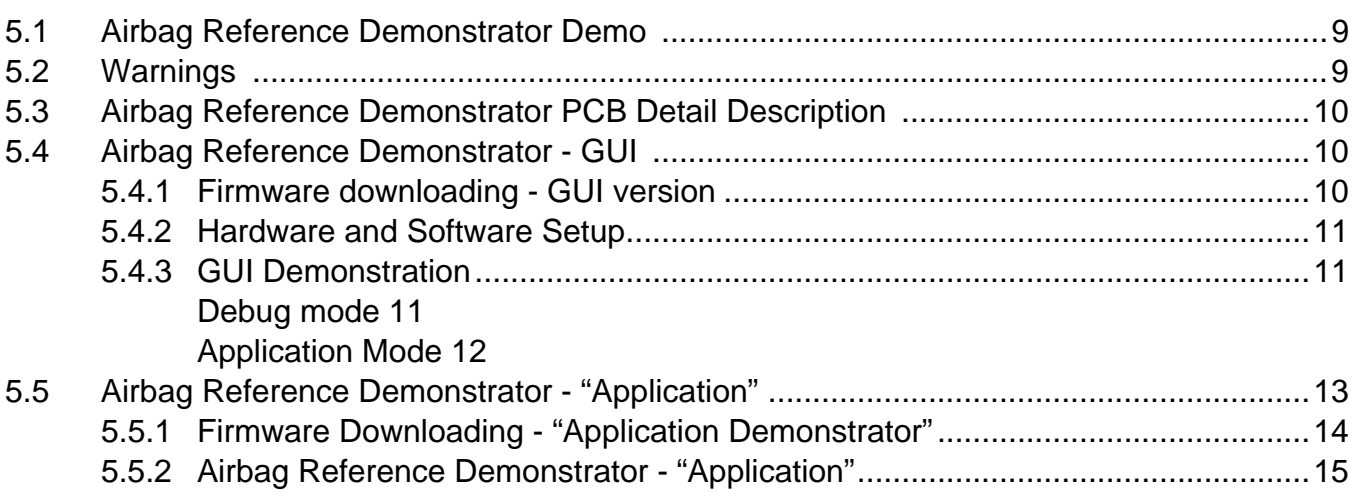

# **[Chapter 6 Software - Boot Assist Module](#page-20-0)**

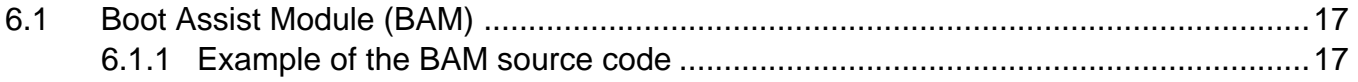

## **[Chapter 7 Software - Basic Operating System](#page-23-0)**

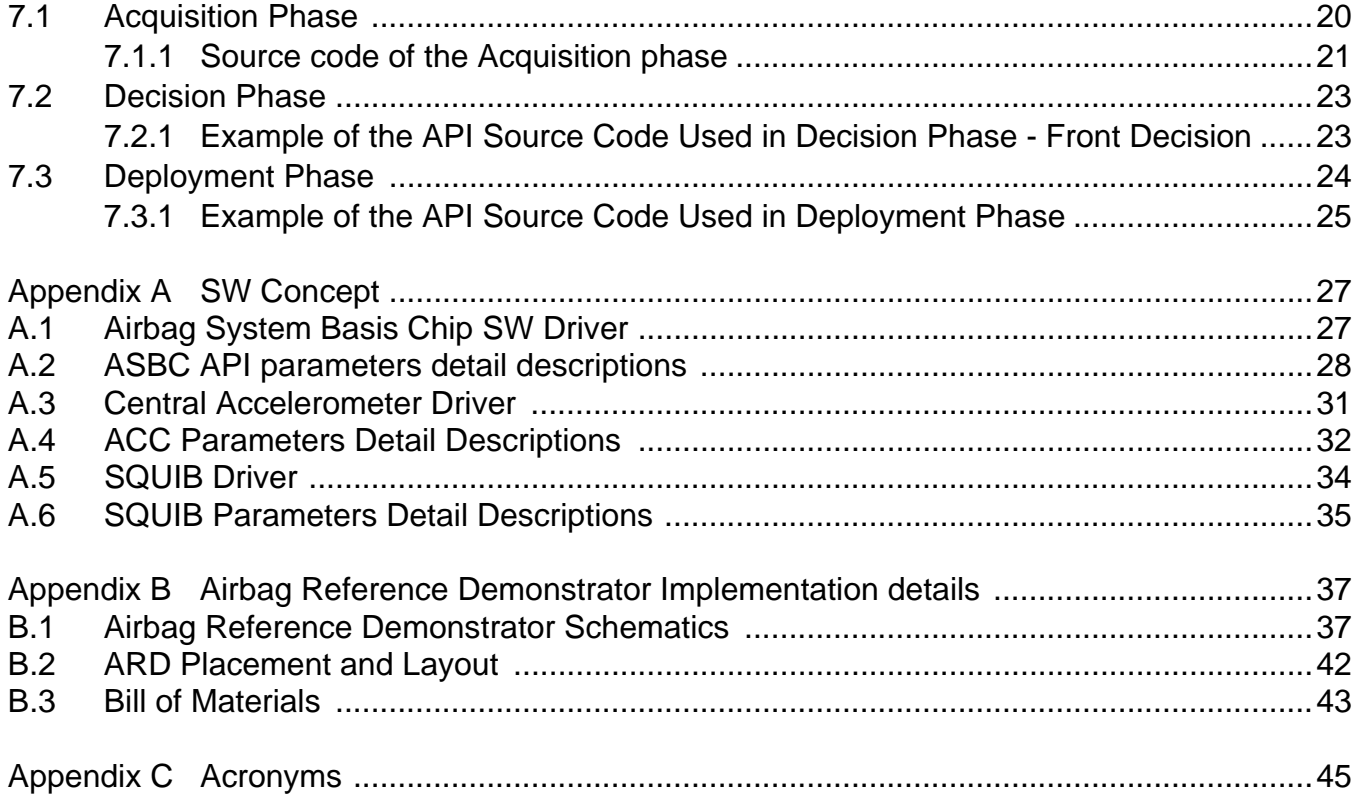

# <span id="page-4-0"></span>**Chapter 1 Introduction**

The Freescale Airbag Reference Demonstrator (ARD), a SafeAssure solution, is an application demonstrator system that provides an airbag ECU implementation example using Freescale standard products and firmware. It exercises the primary functions in those products as well as any diagnostic features. The firmware does not constitute a true airbag application, but is intended to demonstrate features and capabilities of Freescale's standard products for the airbag market.

The current ARD addresses a mid-range airbag market segment, with up to eight squib drivers (for squibs and seatbelt pre-tensioners) and four satellite sensor interfaces supporting four or more high g collision sensors positioned around the vehicle. All other vehicle infrastructure (including seat belt sensors and vehicle communications networks) and ECU functions (including full power supply architecture and a local mid g X/Y safing sensor) are also supported.

The ARD hardware is implemented using standard Freescale microcontroller, analog and sensor family products. In the case of sensors, the families include both local ECU and satellite sensors. The ARD implements a system safety architecture based on the features in the standard products supported by appropriate firmware.

The example ECU is implemented on a single printed circuit board (pcb). Vehicle functions – in principal, satellite sensors, seat belt switches and warning lamps – are implemented on separate pcbs and mounted on a base plate.

This Reference Manual is intended to detail the available hardware functionality and related software drivers (firmware) offered in the Freescale ARD.

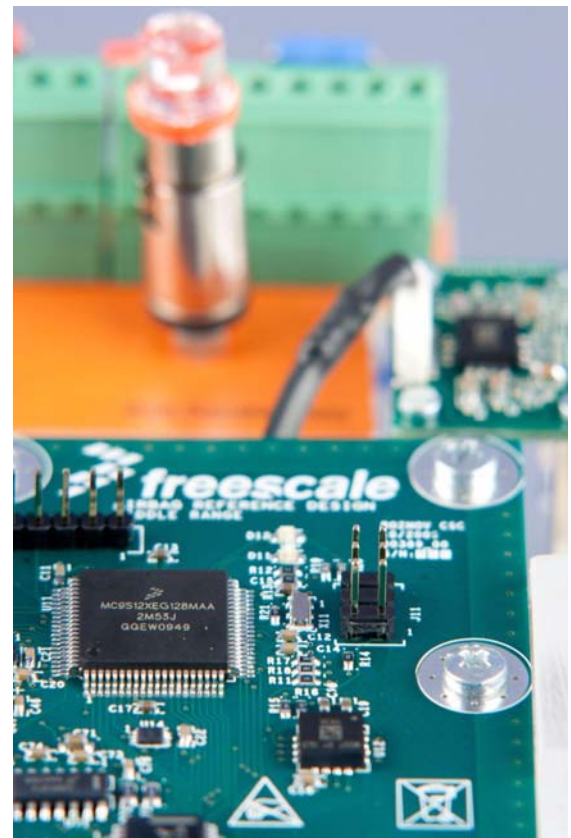

## <span id="page-4-1"></span>**1.1 Relevant Documents**

- *[1] Airbag Reference Demonstrator ARD Reference Manual*
- *[2] MC33789 System Basis Chip Data Sheet*
- *[3] MMA68xx SPI Medium-g Dual Channel Local ECU Sensor Data Sheet*
- *[4] MC33797 Four Channel Squib Driver IC Data Sheet*
- *[5] MMA5xxxWR2 PSI5 High-g Satellite Sensor Data Sheet*

# <span id="page-5-0"></span>**Chapter 2 ARD System Outline**

The high level system block diagram here outlines the way the Freescale standard products are used to implement an example airbag ECU.

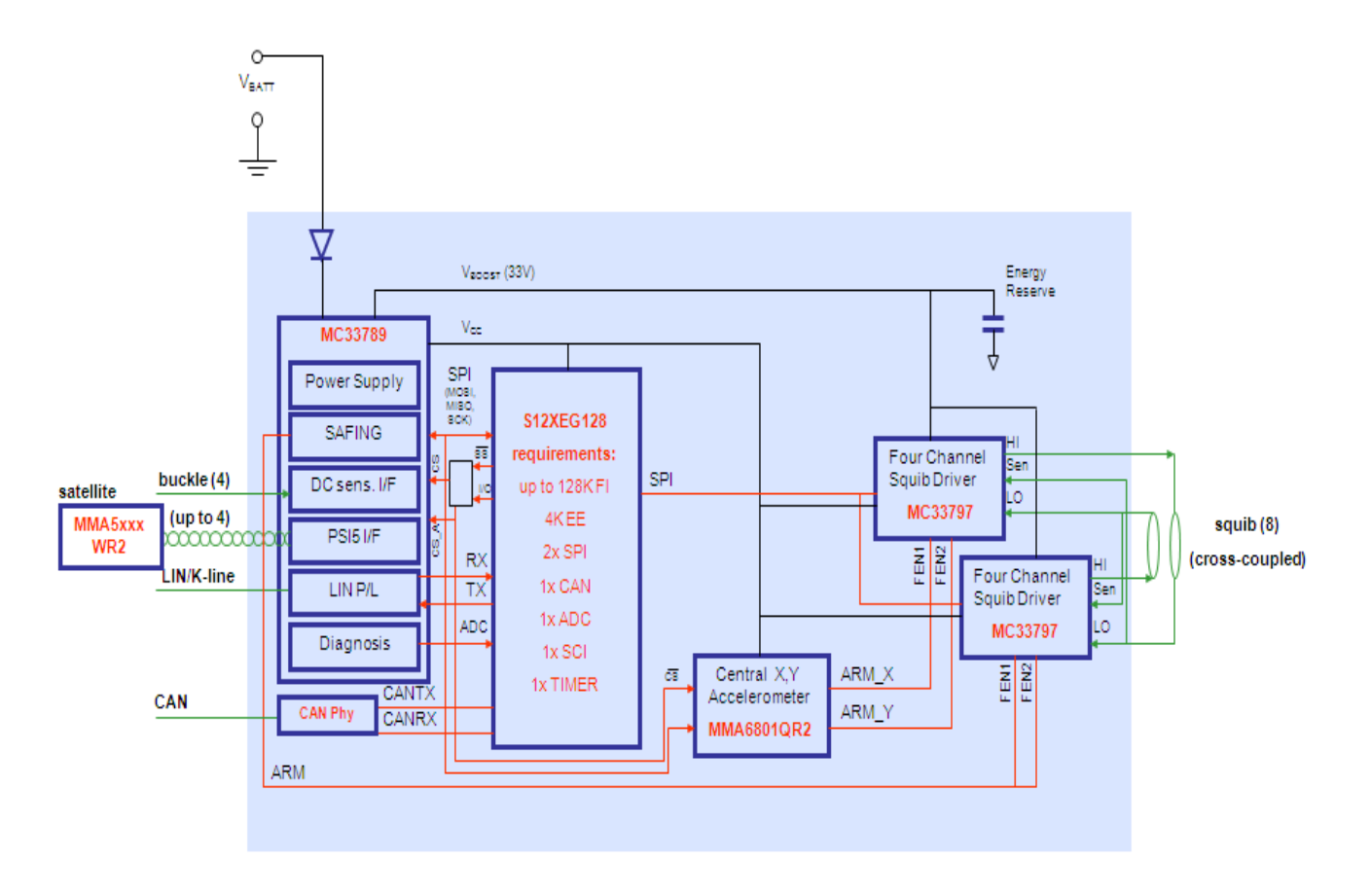

- MC9S12XEG128MAA Microcontroller
- MC33789 Airbag System Basis Chip
- MMA6801QR2 ECU Local X/Y Accelerometer
- MM33797 Four Channel Squib Driver
- CAN Phy High Speed CAN Physical Layer
- MMA5xxxWR2 High G Collision Satellite Sensor

# <span id="page-6-0"></span>**Chapter 3 Standard Products Description**

All devices used in the Freescale ARD are standard products and those devices are described here.

## <span id="page-6-1"></span>**3.1 MC9S12XEG128MAA - Microcontroller**

This microcontroller is a member of the highly successful S12 family of automotive microcontrollers that includes flexible Flash memory, which allows cost efficient implementation of internal EEPROM emulation, and a rich selection of peripherals to support an efficient system connection.

# <span id="page-6-2"></span>**3.2 MC33789 – Airbag System Basis Chip**

This device implements all vehicle sensor interfaces and the airbag system support functions.

## <span id="page-6-3"></span>**3.2.1 Power Supply Block**

- A switch mode power supply DC-DC converter in a boost configuration to generate the high voltage level (33 V), in which energy is stored in the autarky capacitor, and used to allow continued operation of the system for a defined time following a collision, which leads to disconnection of the battery
- A switch mode power supply DC-DC converter in a buck configuration, to efficiently step down the boost supply to a level suitable for supplying the satellite sensors interfaces (9.0 V) and further regulators, for the local ECU supplies
- A charge pump to double the output of the buck converter, to supply the necessary voltage for the PSI5 sync pulse generation (18 V), to facilitate operation of the satellite sensor interfaces in synchronous mode, and therefore more than one sensor per interface. This is only enabled if more than one satellite sensor per interface is required
- A linear regulator to provide the local logic supply (5.0 V) for ECU devices i.e. microcontroller, local sensor, squib driver,...

## <span id="page-6-4"></span>**3.2.2 Safing Block**

This block includes an SPI monitor which inputs sensor data read by the microcontroller over the sensor SPI interface, and compares it to pre-defined threshold acceleration values for each local and vehicle collision sensor. Based on this comparison, where the threshold is exceeded in three consecutive acquisition cycles, the system is armed by enabling the safing outputs, which in turn enables the squib drivers, so that the application can fire the necessary squibs based on the airbag algorithm results.

## <span id="page-6-5"></span>**3.2.3 DC Sensors**

A low speed (D.C.,) interface which connects to resistive and hall effect sensors which are used to check whether seat belts are being worn through seat belt switches and seat position through seat track sensors.

## <span id="page-6-6"></span>**3.2.4 PSI5 Satellite Sensors**

Satellite sensors interfaces, which connect to collision sensors distributed around the vehicle. The interfaces implement the PSI5 V1.3 specification, and can operate in asynchronous and synchronous modes.

## <span id="page-6-7"></span>**3.2.5 LIN Physical Layer**

For connection to vehicle diagnostic interface (K-line) or Occupant Classification System.

## <span id="page-6-8"></span>**3.2.6 Lamp Driver**

A high or low side driver which can be configured in hardware which supports PWM driven LED or warning lamp driver.

## <span id="page-6-9"></span>**3.2.7 Diagnostics**

A number of measures which allow diagnosis of implemented functions on the system basis chip, e.g. all voltage supplies including power transistor temperature monitors, autarky capacitor ESR, etc.

# <span id="page-6-10"></span>**3.3 MC6801QR2 - ECU Local Sensor**

The ECU local sensor acceleration data is used by the airbag application to cross check the acceleration data received from the satellite collision sensors, to confirm that a collision is really happening, and that airbags need to be deployed.

#### **Standard Products Description**

The local sensor used in the ARD is dual channel, and confirms both frontal and side impacts. In addition, the MC6801QR2 includes it's own safing block, which will compare the measured acceleration to configurable thresholds and set safing outputs accordingly. This function is used in the ARD to enable the squib drivers, and therefore be an independent part of the system safing architecture – both the safing blocks in the system basis chip and in the local sensor must enable the squib drivers before the application is able to fire the appropriate squibs.

# <span id="page-7-0"></span>**3.4 MC33797 – Four Channel Squib Driver**

Each channel consists of a high side and a low side switch. The ARD uses two MC33797 devices connected in cross-coupled mode, i.e. high side switch from one device and low side switch from the other, connected to each squib or seat belt pre-tensioner. This ensures no single point of failure in the squib output stage.

The MC33797 implements a comprehensive set of diagnostic features that allows the application to ensure that the squib driver stage is operating correctly.

# <span id="page-7-1"></span>**3.5 MMA5xxxWR2 – High G Satellite Collision Sensor**

A single channel acceleration sensor operating in the range of 60 – 480g (depending on G-cell fitted), which includes a PSI5 V1.3 interface for direct connection to the system basis chip. The device can operate in either asynchronous (point-to-point single sensor connection) or synchronous (bus mode with multiple sensors connected to each interface) mode. The device can be used either for frontal collisions or side impacts.

# <span id="page-8-0"></span>**Chapter 4 Function Description**

The following section describes individual functions and how they relate to firmware.

## <span id="page-8-1"></span>**4.1 MC33789 – Airbag System Basis Chip**

### <span id="page-8-2"></span>**4.1.1 Power Supply – Boost Converter and Energy Reserve**

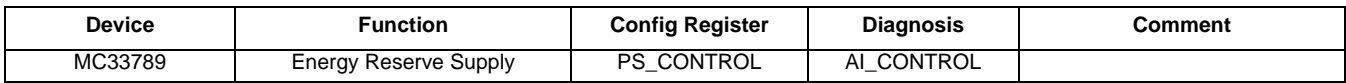

Default setting for the boost converter is ON and will start up when  $V_{BAT}$  exceeds a predefined limit. Initially, the boost converter will charge a small capacitor. Default setting for the energy reserve is OFF to prevent current inrush at key on. The firmware must turn the energy reserve on through the PS\_CONTROL register once V<sub>BOOST</sub> is stable. Firmware can monitor V<sub>BOOST</sub> through the analog output pin selected through AI\_CONTROL register. After the energy reserve is turned on, the large energy reserve capacitor (min 2200 μF) will be charged.

## <span id="page-8-3"></span>**4.1.2 Power Supply – Energy Reserve Capacitor ESR Diagnostic**

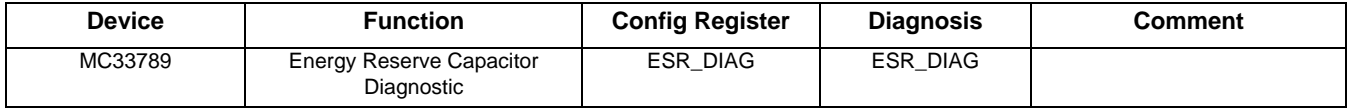

During ESR diagnostic, the energy reserve capacitor is slightly discharged and the firmware can calculate, based on the discharge rate, the value of the capacitor's effective series resistance – this is a measure of the condition of the capacitor.

## <span id="page-8-4"></span>**4.1.3 Power Supply – Buck Converter**

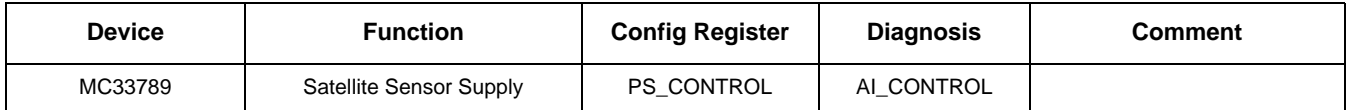

Default setting for the buck converter is ON and will start up when  $V_{\text{BOOST}}$  starts up. Firmware can monitor  $V_{\text{BUCH}}$  through the analog output pin selected through AI\_CONTROL register.

## <span id="page-8-5"></span>**4.1.4 Power Supply – SYNC Pulse Supply**

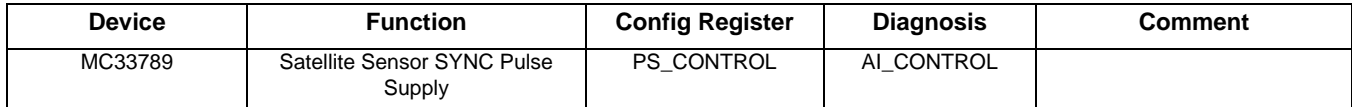

Default setting for the SYNC supply is OFF. Firmware needs to turn the SYNC supply on through PS\_CONTROL register only if the satellite sensors are operating in synchronous mode. Firmware can monitor  $V_{\text{SYNC}}$  through the analog output pin selected through the AI\_CONTROL register.

# <span id="page-8-6"></span>**4.1.5 Power Supply – ECU Logic Supply**

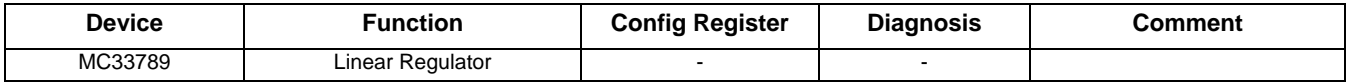

The internal ECU logic supply is always on and firmware has no configuration to perform.

## <span id="page-9-0"></span>**4.1.6 Safing Block – Sensor Data Thresholds**

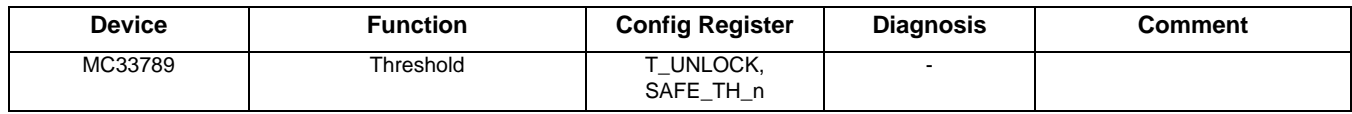

In order to be able to change the sensor data threshold value or values at which the ARM/DISARM pin are set to active (i.e. the system is armed when a sensor value exceeds the defined threshold), a secure firmware sequence must be carried out to unlock the threshold register using T\_UNLOCK. Once that is done, the threshold can be changed by firmware through the SAFE\_TH\_n register.

#### **NOTE**

There is no special firmware required to input sensor data into the safing block. The SPI protocol on the sensor SPI interface is the same to both the local sensor and the satellite sensor interfaces on the system basis chip, and whenever the microcontroller reads a sensor value, the response from the sensor or system basis chip is recognized as being sensor data, and is automatically read into the safing block. The only requirement the application has to meet is that the sensor data is read in the correct sequence, starting with the local sensor X-axis data followed by the Y-axis, and then the satellite sensor interfaces on the system basis chip.

## <span id="page-9-1"></span>**4.1.7 Safing Block – Diagnostics**

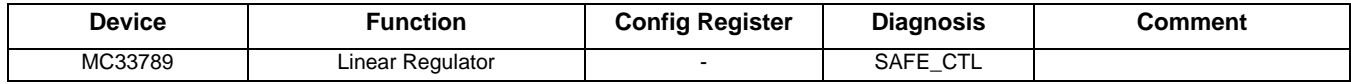

The firmware has the capability to change the mode in which the safing block is operating, so that diagnosis of the ARM/DISARM pins can be diagnosed or the scrapping mode (i.e. the system is armed when no sensor data exceeds any threshold, used to fire all squibs when a vehicle is being scrapped) can be entered. Either of these changes is only possible at startup prior to the safing block entering normal operation.

## <span id="page-9-2"></span>**4.1.8 DC Sensors**

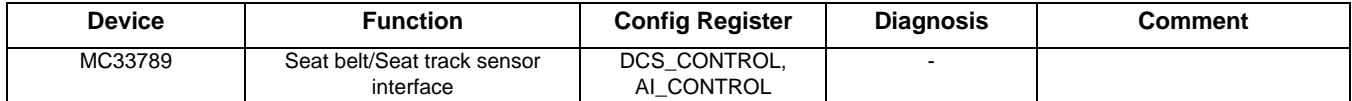

The firmware must select which sensor is active and which supply voltage is used on that sensor through the DCS\_CONTROL register. The firmware must also select the correct sensor to be read through the analog output pin using the AI\_CONTROL register. Note that both registers can be returned to their default state by a correct write to the DIAG\_CLR register.

## <span id="page-9-3"></span>**4.1.9 Satellite Sensor Interface**

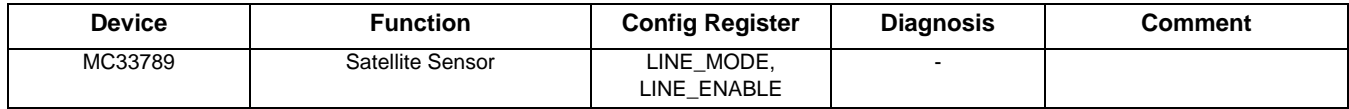

The firmware must select the correct mode of operation of the satellite sensor interface and enable each interface individually. The interfaces should be enabled one at a time to reduce current inrush.

When the interface is enabled, the satellite sensor will automatically send it's initialization data, and the firmware must handle this data to ensure the sensor is operating correctly.

#### <span id="page-9-4"></span>**4.1.9.1 LIN Physical Layer**

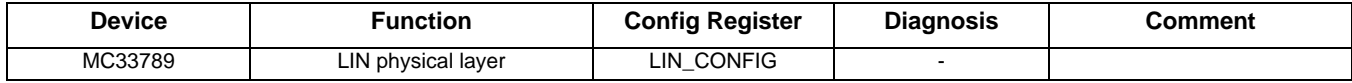

The firmware has the potential to change the configuration of the LIN physical layer, but the default setting is the most common configuration.

A special mode exists which allows the raw Manchester encoded data from a satellite sensor to be monitored on the LIN output pin, but this is only for the debug operation.

### <span id="page-10-0"></span>**4.1.9.2 Lamp Driver**

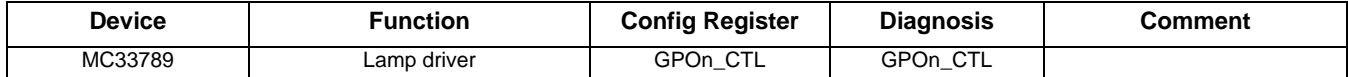

The firmware must configure whether the driver is a high or low side switch, and the PWM output duty cycle. In the response to the command, the firmware can check that high or low thresholds on the pins have been exceeded, and whether an over-temperature shutdown has occurred.

As part of the application, the warning lamp should be turned on at key on, kept illuminated until the startup diagnostic procedure has completed, and the system is ready to start operating.

### <span id="page-10-1"></span>**4.1.9.3 Diagnostics**

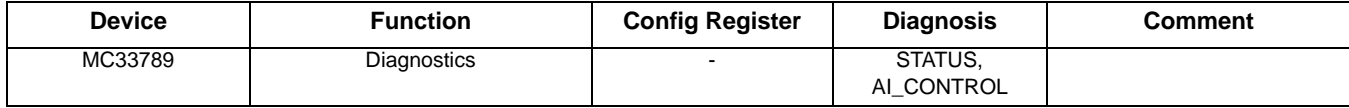

The firmware can monitor the operation of the main ASIC through the STATUS and AI\_CONTROL registers.

## <span id="page-10-2"></span>**4.2 MMA6801QR2 – Local ECU Acceleration Sensor**

The local ECU acceleration sensor is a dual channel device which also includes a safing block. At start up, configuration, offset cancellation, and self test of the device, take place before the configuration is complete ('ENDINIT' set) and the device goes into normal operation.

### <span id="page-10-3"></span>**4.2.1 Configuration - General**

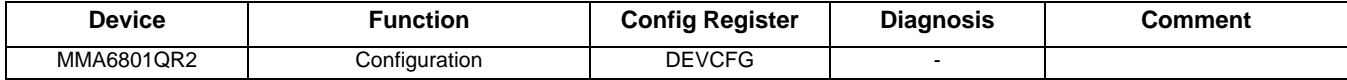

The general configuration sets up the data format, whether offset monitoring is enabled, and the functionality of the ARM X and ARM\_Y output pins. When configuration is complete, the ENDINIT bit is set and this locks out access to the configuration registers

## <span id="page-10-4"></span>**4.2.2 Configuration – Axis Operation**

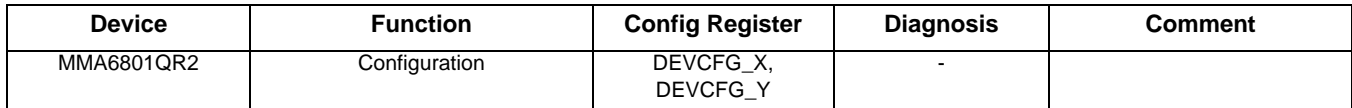

The axis operation configuration triggers self-test and selects one of the low pass filter options for each axis.

## <span id="page-10-5"></span>**4.2.3 Configuration – Arming Operation**

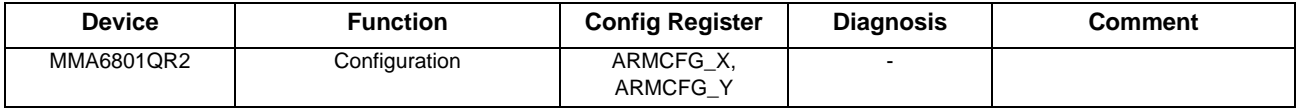

The arming operation configuration defines the arming pulse stretch period and the arming window, which has different meanings, depending on which arming mode is configured.

# <span id="page-11-0"></span>**4.2.4 Configuration – Arming Threshold**

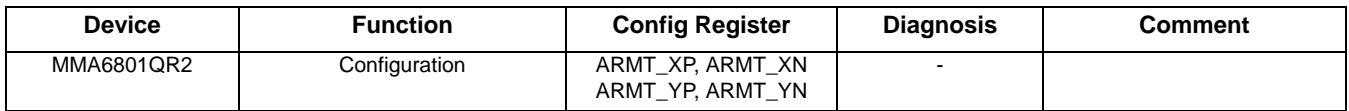

For each axis, both the positive and negative threshold can be set above which and when the arming window requirements are met, the arm outputs will be set to active as defined in the arming operations register.

In the startup phase, the threshold can be set to such a level that when the self test deflection is triggered, the arming outputs will become active. This can be used as part of the self-test at startup. After completion of the self test, thresholds should be set back to the correct application values, and before the configuration is complete, by setting the 'ENDINIT' bit, after which no further configuration changes can be made.

The complete startup and self-test procedure is described in the ARD specification (Airbag Reference Design).

Note that after the configuration is complete and the 'ENDINIT' bit is set, a CRC check of the configuration is carried out in the background, which will lead to an error in the status register if a configuration bit flips.

## <span id="page-11-1"></span>**4.2.5 Status**

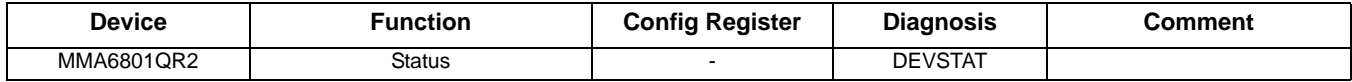

Internal errors are flagged in the DEVSTAT register.

# <span id="page-11-2"></span>**4.3 MM33797 – Four Channel Squib Driver (FCS)**

The ARD uses two FCS in cross-coupled mode to implement eight squib drivers.

The FCS is addressed using an 8-bit SPI interface over which commands and data are sent.

The only configuration possible is the time the device remains enabled after the fire enable (FEN1, FEN2) pins have been activated. This is equivalent to the arming pulse stretch time applied to the safing output on both the system basis chip and the local ECU sensor. Two commands are required to change this time – first is an unlock command and second is the programmed time between 0 and 255 ms. Default is 0 ms.

Firing the squibs also requires two commands – the first arms one of the banks of drivers, the second turns on the required switches. More than one switch can be turned on by a single command.

The majority of the commands relate to diagnostics of the FCS and the connected squibs. A full list of diagnostic commands is available in the ARD specification (Airbag Reference Design).

# <span id="page-11-3"></span>**4.4 MMA5xxxWR2 – High G Satellite Collision Sensor**

No configuration of the MMA5xxxWR2 is possible. All configuration of the device is done off line prior to assembly in the system.

As soon as the device is switched on, it will begin an internal configuration and self test, and also sends initialization data, which is received in the system basis chip and checked by the application. Once the device has completed sending the initialization data, which concludes with an OK or NOK message, it enters normal operation and starts sending sensor data, either autonomously if in asynchronous mode, or in response to SYNC pulses on the satellite sensor interface if in synchronous mode.

# <span id="page-12-0"></span>**Chapter 5 Airbag Reference Demonstrator Firmware and Setup**

# <span id="page-12-1"></span>**5.1 Airbag Reference Demonstrator Demo**

The ECU is implemented on a single printed circuit board (PCB). Vehicle functions - in principal, satellite sensors, seat belt switches, and warning lamp - are implemented on separate PCBs and mounted on a base Plexiglas plate. This set is placed on rubber columns on the heavy aluminium base plate. Squibs are replaced by resistors with corresponding values to actual squibs.

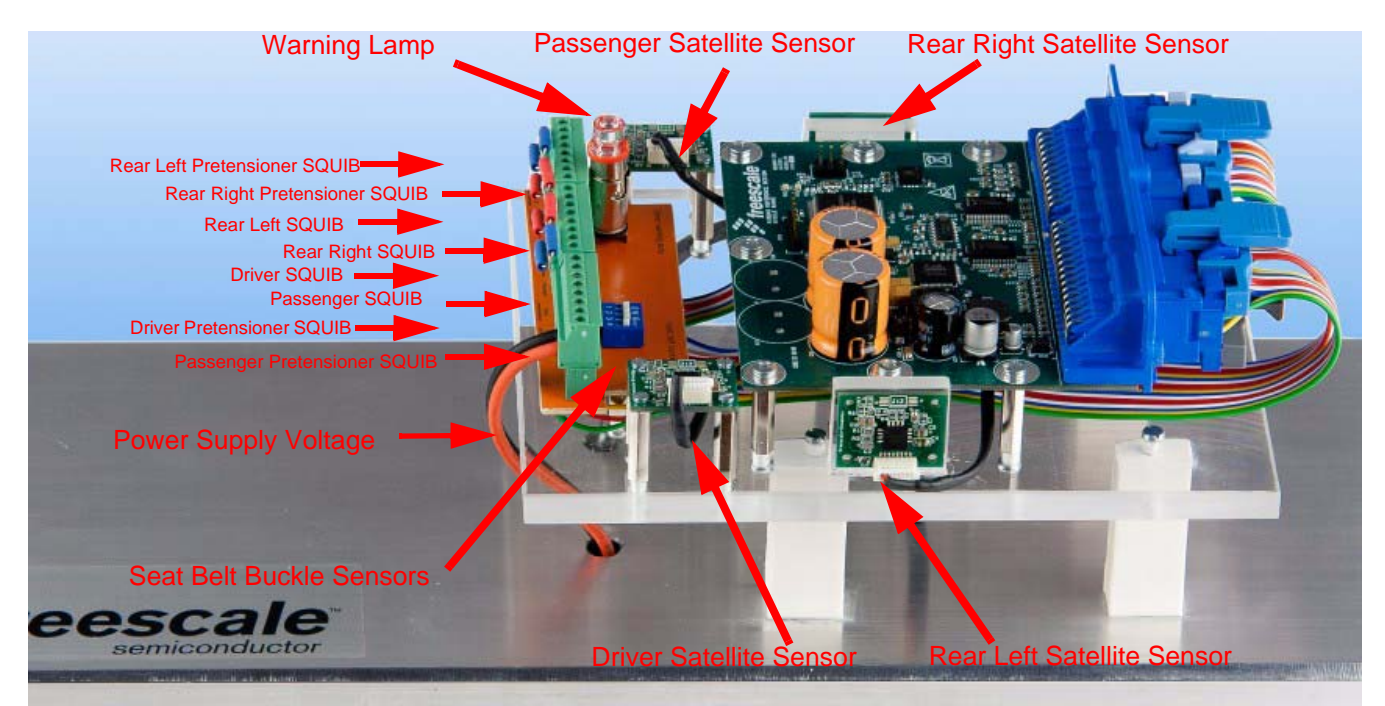

**Figure 5-1. Airbag Reference Demonstrator Demo Description**

# <span id="page-12-2"></span>**5.2 Warnings**

The user should be aware of:

- Operating power supply voltage from 6.0 to 20 V DC continuous
- Nominal voltage 12 V DC (automotive battery)
- Observe power supply voltage polarity. The devices have incorporated reverse battery protection, however, on-board electrolytic capacitors may be damaged.

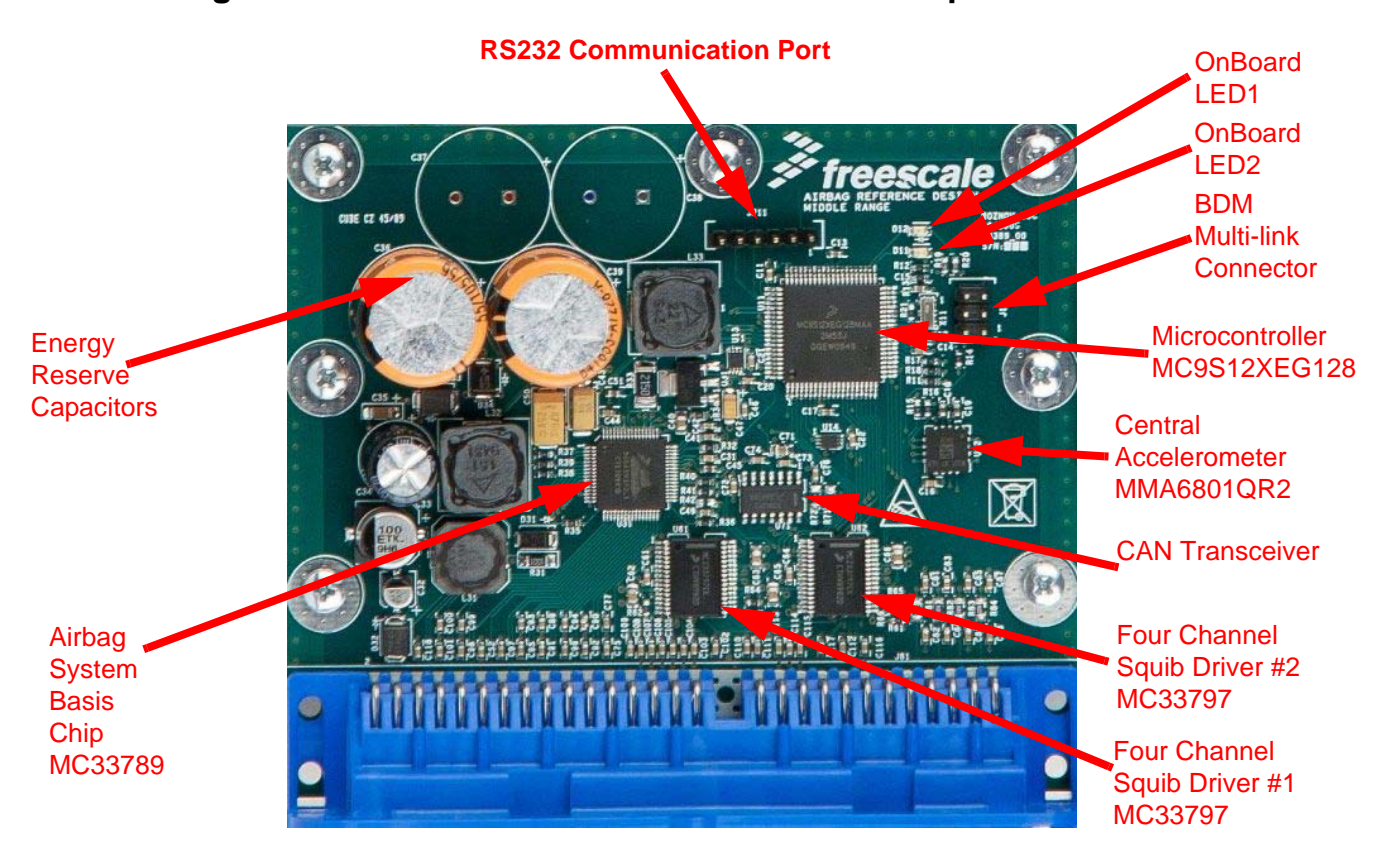

# <span id="page-13-0"></span>**5.3 Airbag Reference Demonstrator PCB Detail Description**

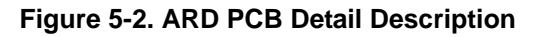

## <span id="page-13-1"></span>**5.4 Airbag Reference Demonstrator - GUI**

FreeMASTER GUI application can work in 2 modes:

- **Debug Mode** GUI firmware together with GUI applications allow debug of the main ARD devices MC33789 (Airbag System Basis Chip), MC33797 (Four Channel Squib Driver), and MMA6801QR2 (Central Accelerometer). The device registers are readable and configurable. At all times, the registers remain visible and can be monitored. This is intended to aid engineers understand both the hardware and software routines.
- **Application Mode** application mode allows the users to view acceleration data from central and satellite accelerometers. These numerical values are also plotted on a graph, which allows informative outlook to the acceleration levels of all sensors. Deployment of squibs is simulated in this mode on a simple car model picture, using pictures of both front and side deployments.

## <span id="page-13-2"></span>**5.4.1 Firmware downloading - GUI version**

When using the Code Warrior Development Studio S12(X) first time, install the Code Warrior IDE from the Freescale web page.

- 1. From CD open Code Warrior project file: *"\ARD\_Firmwares\AirbagReferenceDesign\_GUIFirmware\ard\_gui\_middle\ard\_gui\_middle.mcp".*
- 2. Connect the DC power supply 12 V. Observe polarity: red is positive, blue or black is negative.
- 3. Connect attached P&E micro debugger to J11 connector on the ARD main board and plug the USB cable to the PC USB port.
- 4. Press function key F5 or go to *"Project"* and select *"Debug"*.
- 5. After finish of the downloading, unplug P&E micro debugger from the J11 port.

#### **NOTE**

This firmware is loaded into Airbag Reference Demonstrator Demo after delivery and immediately ready for using with the FreeMASTER GUI application without doing steps above.

### <span id="page-14-0"></span>**5.4.2 Hardware and Software Setup**

When using the FreeMASTER first time, install the FreeMASTER tool from the enclosed CD, as well as the USB drivers. If you have already done this, proceed to point 5.

- 1. From the CD run file: *FreeMASTER\FMASTERSW.exe and* leave all steps as the default.
- 2. Connect the DC power supply 12 V. Observe polarity: red is positive, blue or black is negative.
- 3. Plug the USB cable to the PC USB port. On the screen bottom right-hand corner will appear the message: "Found New Hardware". Please install the USB drivers located in the enclosed CD, directory \USB\_Driver. USB driver is installed twice. Once itself USB driver and second virtual RS232 COM port.
- 4. PC desktop, mouse right click the icon *"My computer"* and select *"Properties"*. The *"System Properties*" window will open. Select the tab *"Hardware"* and then click on the "*Device Manager"* button. In a new window, expand the *"Ports (COM & LPT)"*. If you have installed the USB drivers properly, the virtual COM ports will be listed, e.g. *"USB Serial Port (COMx)"*. The PC assignees COMx port number. Note the port number used for FreeMASTER control pages configuration.
- 5. Copy folder *"AirbagReferenceDesign\_GUI\"* from the CD to your local hard drive. You will be able to save the FreeMASTER configuration.
- 6. Open the Airbag Reference Demonstrator FreeMASTER control page.
- 7. "\ARD\_GUI\MiddleARD\_FreeMASTER.pmp".
- 8. Immediately after opening, a message box may appears:

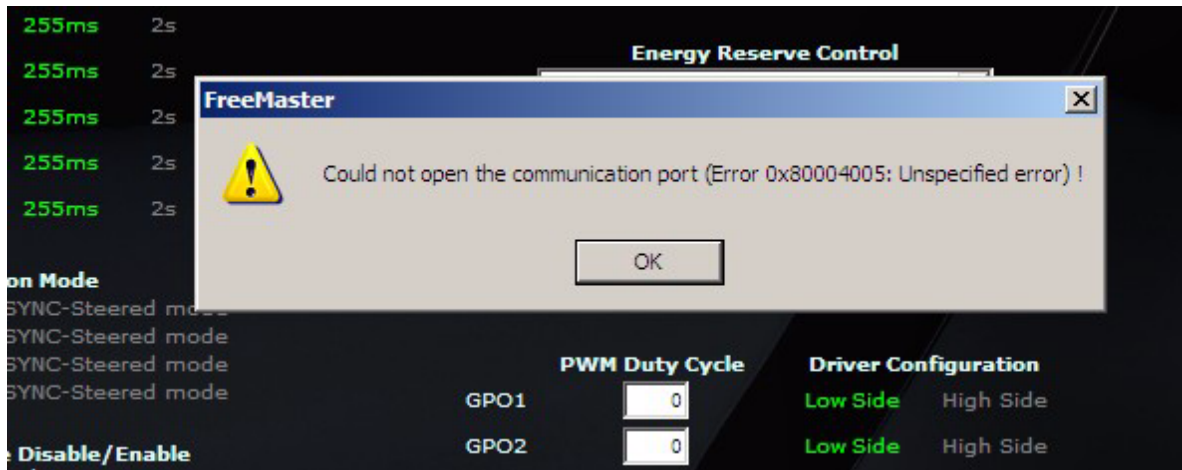

Click OK and proceed steps as follows.

- 1. Configure the COM port number and COM port speed 38400Bd, menu *"Project\Options..."*, the tab *"Comm"*. Write proper serial communication port COMx (see bullet 4).
- 2. Open *"File\Start communication"* to establish the connection.
- 3. In case you do not execute mentioned steps properly, the message depicted in point 7 appears. The error sources could be:
- 4. The ARD demo has no power.
- 5. COM ports are not assigned correctly.
- 6. Press Ctrl+S to save your settings.

## <span id="page-14-1"></span>**5.4.3 GUI Demonstration**

### <span id="page-14-2"></span>**5.4.3.1 Debug mode**

Parameters of the devices MC33789, MC33797, or MMA6801QR2, can be arbitrarily changed. Parameters are sent to the selected device after the button press "Send Parameters To Reference Board". All meaningful device registers are shown in the registry table "Command Responses Table" at the bottom of the each device page. For each cell in this table, a tool-tip help is available. Just place the mouse cursor over the cell to see descriptions of the selected register (see example page [Figure](#page-15-1) 5-3).

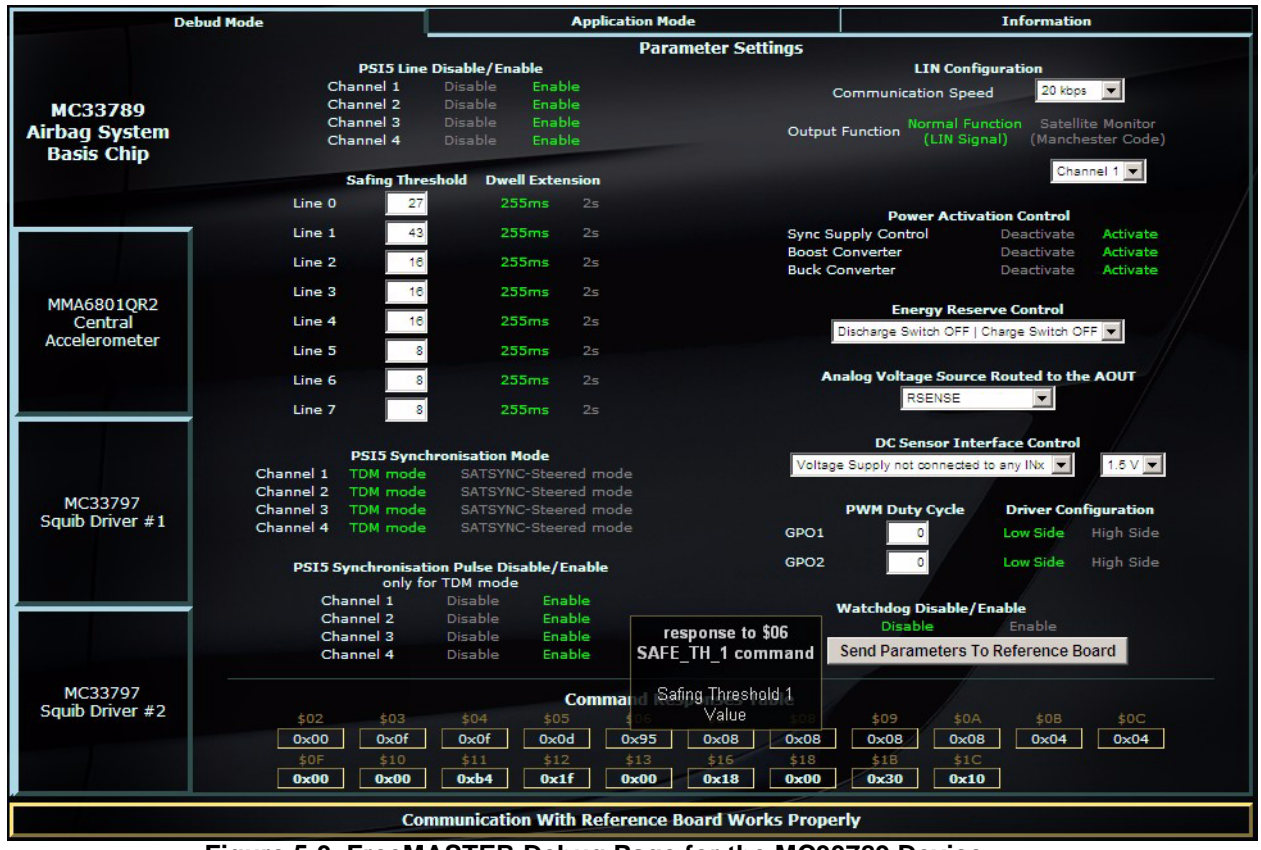

**Figure 5-3. FreeMASTER Debug Page for the MC33789 Device**

### **NOTE**

After starting the watchdog refresh (Watchdog -> Enable), parameters "Safing Thresholds" and "Dwell Extensions" in MC33789 can not be changed.

### <span id="page-15-1"></span><span id="page-15-0"></span>**5.4.3.2 Application Mode**

This simple ARD application mode allows to (see [Figure](#page-16-1) 5-4):

- View acceleration data from central and satellite accelerometers. These numerical values are displayed in points where sensors should be placed inside the car.
- View acceleration data plotted on a graph, which allows informative outlook to the acceleration levels of all sensors and a simple car model simulation of the both front and side collisions. Plotted data is only informative, since transferred data from sensors is averaged for illustration of ARD functionality only.
- Simulate deployment of an airbag when the acceleration data reaches the threshold values. These thresholds are set to very low limits, so the soft hit to sensor place by fingers or by rubber hand tool cause relevant airbags "deployment". This deployment is shown as inflated bags picture in a place where the "collision" occurred. Any "collision" at the driver or passenger place causes inflation of two front airbags. Impact from left side causes inflation of the left side airbags, and from right side causes deployment of the right sides airbags. Anytime after deployment, simulation is possible to reset an inflated bag or bags by pressing button "Reset Deployed Airbags".

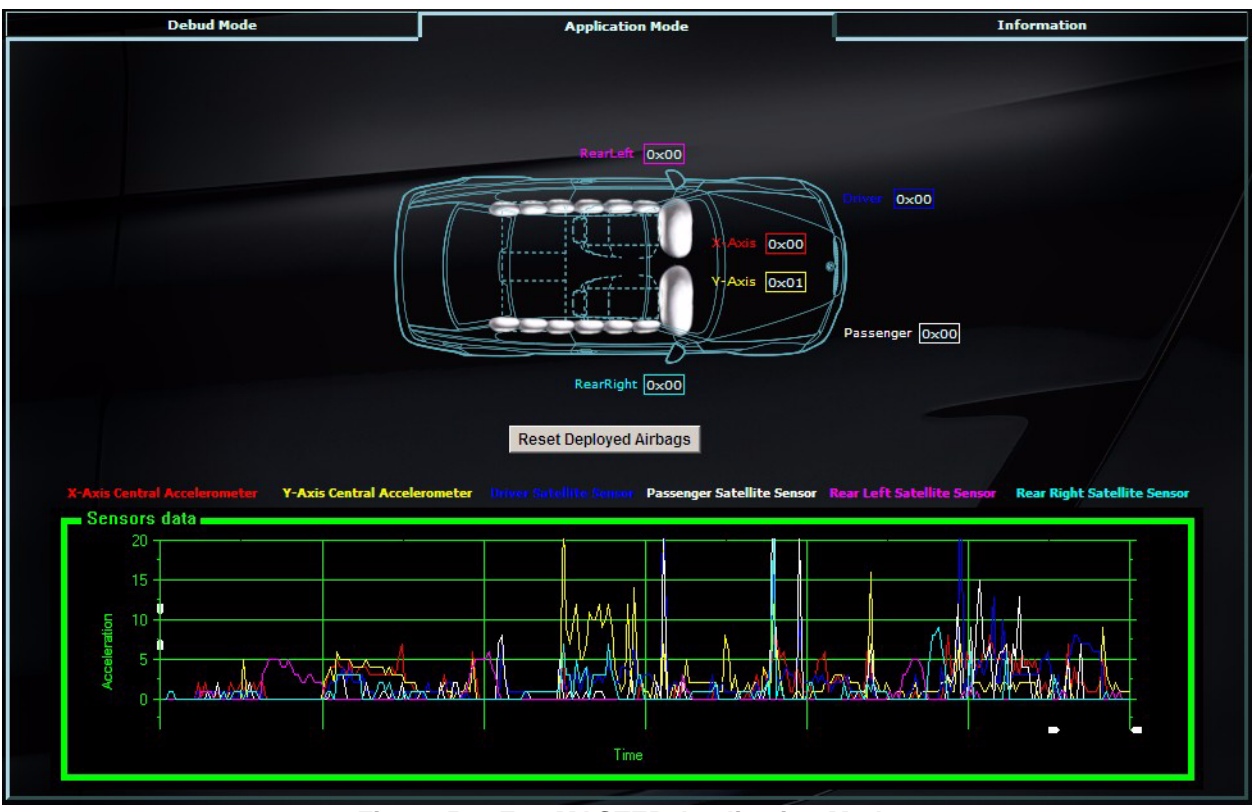

**Figure 5-4. FreeMASTER Application Mode**

#### **NOTE**

In this GUI mode during simulated airbags "deployment", the relevant squibs drivers are not activated.

# <span id="page-16-1"></span><span id="page-16-0"></span>**5.5 Airbag Reference Demonstrator - "Application"**

GUI firmware was designed specifically for communication with the GUI, but firmware uses the same API and low level drivers, as the version described in this chapter, which is intended to demonstrate the functionality of the hardware in an application environment.

The ARD application demonstrator firmware goes through the phases as indicated in *[Figure](#page-17-1) 5-5*.

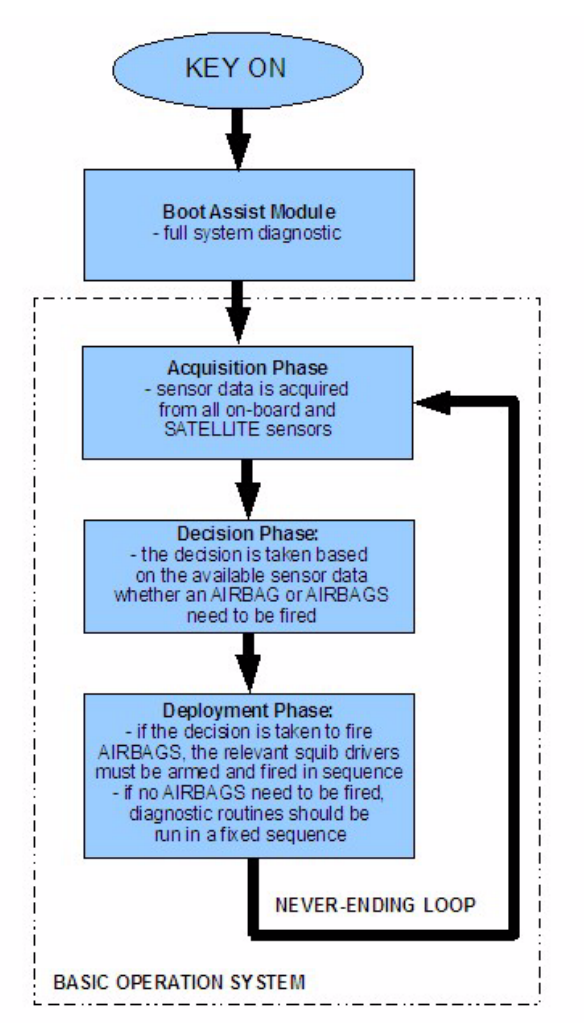

**Figure 5-5. Flowchart of the "Application Demonstrator"**

<span id="page-17-1"></span>Firmware has been divided into GUI firmware as described in [5.4, "Airbag Reference Demonstrator - GUI](#page-13-1), and the real firmware described in this chapter for keeping the readability of the C code, and also to allow full access to each analog device and its registers in the GUI mode.

## <span id="page-17-0"></span>**5.5.1 Firmware Downloading - "Application Demonstrator"**

When using the Code Warrior Development Studio S12(X) for the first time, install the Code Warrior IDE from the Freescale web page.

- 1. From the CD, open the Code Warrior project file: *"\ARD\_Firmwares\AirbagReferenceDesign\_Firmware\ard\_application\_middle\ard\_application\_middle.mcp".*
- 2. Connect the DC power supply 12 V. Observe polarity: red is positive, blue or black is negative.
- 3. Connect the attached P&E micro debugger to the J11 connector on the ARD main board, and plug the USB cable into the PC USB port.
- 4. Press function key F5, or go to *"Project"* and select *"Debug"*.
- 5. After finishing the download, unplug the P&Emicro debugger from the J11 port.

#### **NOTE**

This firmware is NOT loaded into Airbag Reference Demonstrator Demo after delivery, and for this ARD functionality, it is necessary to do all the above steps.

## <span id="page-18-0"></span>**5.5.2 Airbag Reference Demonstrator - "Application"**

This real ARD application demonstrator allows simple user friendly verification of the functionality. Threshold values for initiation of the airbag deployment are set at very low level limits, so simulation can take place without major car collision impact. Just a soft hit to the sensor place by a finger, or by a rubber tool cause relevant airbag "deployment".

All ARD SW processes work in real time - reading acceleration values, evaluation and deployment of the squib drivers. This ARD application works independently without communication with the GUI. Evaluation of a collision is indicated only by RED or YELLOW on-board LEDs on the main ECU board.

Lighting up the yellow LED means that impact occurred from the left or right rear side, lighting of the red denotes the collision occurred from front side. Both LEDs switched on it means that the collision occurred from front and also from left or right rear side.

In this demonstrator mode, the relevant squibs (represented by equivalent resistors) are fired, means the firing current flows through resistors, representing the actual airbag squibs.

For a collision simulation (see [Figure](#page-19-0) 5-6):

- hit the rear left sensor place => on-board YELLOW LED turns on
- hit the rear left sensor place => on-board YELLOW LED turns on
- hit the driver or passenger sensor place => on-board RED LED turns on

Simultaneously with on-board LEDs, the warning lamp is also turned on.

#### **NOTE**

Keep in mind that in case of a disconnection of the main supply voltage source (possible automotive battery), the whole system is still powered by reserve capacitors in the Autarky mode (roughly for 10 seconds), so it is possible to disconnect the power supply and still operate the demonstrator.

After the power disconnection, please wait before turning off all on-board LEDs, and then reconnecting the power supply.

<span id="page-19-0"></span>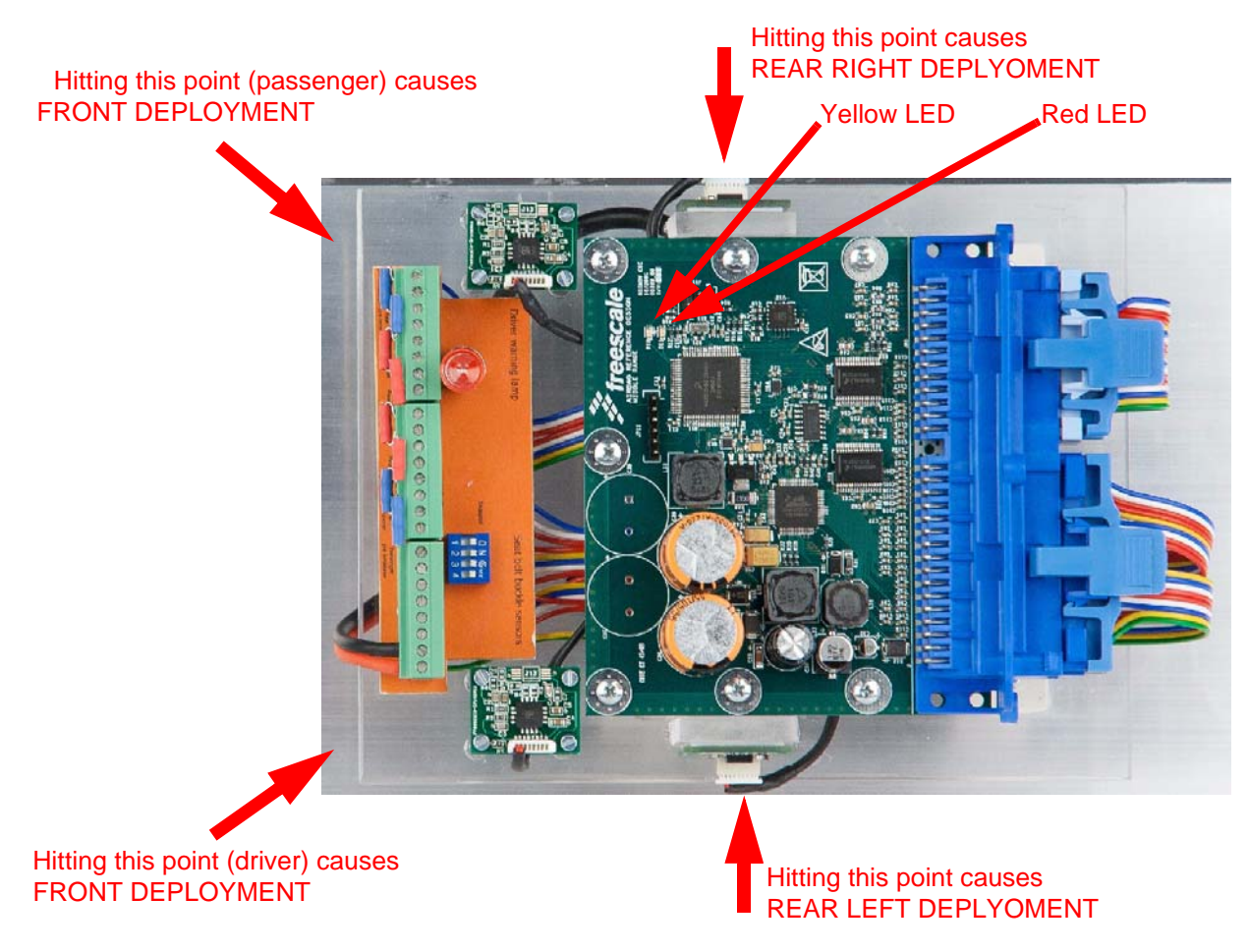

**Figure 5-6. Demonstration of the Airbag Application**

# <span id="page-20-0"></span>**Chapter 6 Software - Boot Assist Module**

## <span id="page-20-1"></span>**6.1 Boot Assist Module (BAM)**

The Boost Assist Module controls start up of the demonstrator. During start up of the system, the power supply chain (boost converter, buck converter, and linear regulator) starts automatically once the input to ASBC device has exceeded 5.2 V for more than 1.0 ms. Once stabilized, system RESET is released, allowing the microcontroller to start operating.

Once operating, the microcontroller can continue with the start up process. The microcontroller must turn on the charging of the main energy reserve capacitor and satellite sensors (if present), configure acceleration thresholds for the safing block in central accelerometer, and run a complete diagnostic check of the system before turning off the driver warning lamp.

Once the driver warning lamp has been switched off, the system is considered 'ARMED' and able to fire squibs, if no system fault is found prior to a collision, this leads to the warning lamp being switched on again.

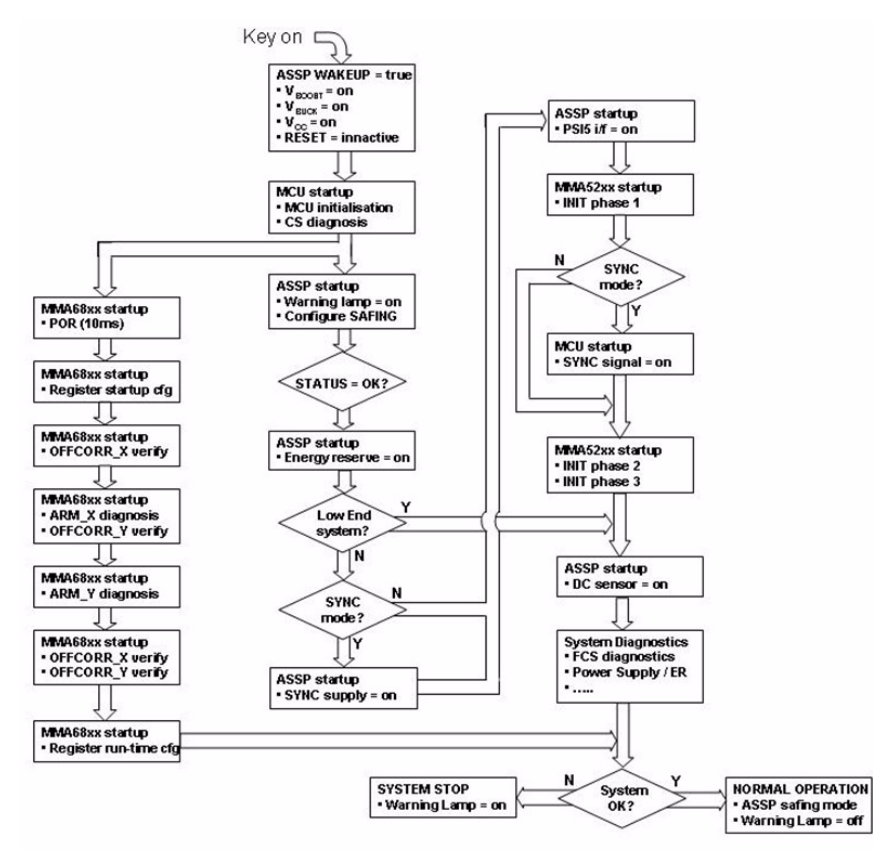

**Figure 6-1. Boot Startup Architecture**

## <span id="page-20-2"></span>**6.1.1 Example of the BAM source code**

This example of the BAM consists of initializing of all the devices on the main ECU board. Each device calls for one standalone initialization API function, and other required features are configured by separate driver functions.

Checking if devices work properly are performed. If all required parameters are set correctly, no device reports any internal error, and if all device tests and their peripherals are without error, the ARD application continues the BOM phase. Otherwise, the systems halts and does not continue its operation.

#### **Software - Boot Assist Module**

#### */\* Init Airbag System Basis Chip \*/*

 *ret\_asbc = Asbc\_Init(ARD\_SPI\_ASBC, &Asbc\_Config[0]); /\* initialization of the ASBC device MC33789 \*/*

 *if(ret\_asbc == ASBC\_OK){*

 */\* Setup ASBC device \*/*

 *Gpt\_Enable(); /\* enable ASBC watchdog refresh - enable RTI interrupt \*/*

 *ret\_asbc = Asbc\_SetSafingMode(ARD\_SPI\_ASBC, ASBC\_SAFING\_CHANGE\_TO\_SAFING\_MODE,* 

 *ASBC\_SAFING\_TEST\_DIS, ASBC\_SAFING\_ARM\_OUT\_0); /\* set ASBC device to the* 

 *Safing mode, disable FEN/FDIS arming testing mode \*/*

 *if(ret\_asbc == ASBC\_NOT\_OK) Ard\_Status = ARD\_ERROR; /\* ASBC device is not in SAFING mode \*/*

 *ret\_asbc = Asbc\_SetVregMode(ARD\_SPI\_ASBC, &Asbc\_VregConfig[0]); /\* configure voltage regulators \*/*

 *ret\_asbc = Asbc\_SetGpo(ARD\_SPI\_ASBC, ASBC\_GPO\_1, ASBC\_GPO\_DC\_66\_7, ASBC\_GPO\_LS\_DRIVER); /\* driver* 

 *warning lamp set ON (duty cycle 66,7%) \*/*

 *ret\_asbc = Asbc\_SetGpo(ARD\_SPI\_ASBC, ASBC\_GPO\_2, ASBC\_GPO\_DC\_OFF, ASBC\_GPO\_HS\_DRIVER); /\* unused output \*/*

 *ret\_asbc = Asbc\_SetLinMode(ARD\_SPI\_ASBC, &Asbc\_LinConfig[0]); /\* LIN physical layer configuration \*/ ret\_asbc = Asbc\_SetPsi5Mode(ARD\_SPI\_ASBC, &Asbc\_Psi5Config[1]); /\* configure PSI5 interface - turn satellite sensors interface OFF \*/*

 */\* Check ASBC device \*/*

#### */\* Read System Basis Chip statuses \*/*

 *Asbc\_Status.Asbc\_StatFullEnable = ASBC\_STAT\_FULL\_EN; /\* truncated status of the ASBC device \*/*

 *ret\_asbc = Asbc\_GetStatus(ARD\_SPI\_ASBC, &Asbc\_Status); /\* common status of the ASBC device \*/*

 *ret\_asbc = Asbc\_GetLinStatus(ARD\_SPI\_ASBC, &Asbc\_LinStatus); /\* get LIN physical layer settings \*/*

 *ret\_asbc = Asbc\_GetPsi5Status(ARD\_SPI\_ASBC, &Asbc\_Psi5Status); /\* the status of the ASBC PSI5 interface \*/*

 *ret\_asbc = Asbc\_GetVregStatus(ARD\_SPI\_ASBC, ASBC\_VREG\_ESR\_DIS, &Asbc\_VregStatus); /\* read status of the* 

 *ASBC voltage regulators and measure state of the Energy Reserve capacitor \*/*

 *}else{*

 *Ard\_Status = ARD\_ERROR; /\* Airbag System Basis Chip initialization failed \*/ }*

#### */\* Init Central Accelerometer \*/*

 *if(Ard\_Status != ARD\_ERROR){ /\* if the system basis chip started without error \*/*

 *ret\_acc = Acc\_Init(ARD\_SPI\_ACC, &Acc\_Config[0]); /\* setup central accelerator device \*/*

 *ret\_acc = Acc\_GetStatus(ARD\_SPI\_ACC, &Acc\_Status); /\* read the complete statuses of the ACC device \*/*

 *if(ret\_acc != ACC\_OK){ /\* initalization or get ACC status failed \*/*

 *Ard\_Status = ARD\_ERROR; /\* Central Accelerometer initialization failed \*/*

```
 /* Init SQUIB drivers */
```
 *} }*

```
 if(Ard_Status != ARD_ERROR){ /* if the ASBC and ACC started without error */
```
 *ret\_squib = Squib\_Init(ARD\_SPI\_SQUIB1); /\* the function initializes the SQUIB1 driver - device MC33797 \*/*

 *if(ret\_squib == SQB\_OK){ /\* if SQUIB1 initialized without any errors \*/*

 *ret\_squib = Squib\_GetStatus(ARD\_SPI\_SQUIB1, &Sqb1\_Status); /\* get status of the 1A, 1B, 2A, 2B of the SQUIB1 \*/*

 *if(ret\_squib == SQB\_OK){ /\* if return from the Squib\_GetStatus are without error \*/*

 *ret\_squib = Squib\_Init(ARD\_SPI\_SQUIB2); /\* the function initializes the SQUIB2 driver - device MC33797 \*/*

 *if(ret\_squib == SQB\_OK){ /\* if SQUIB2 initialized without any errors \*/*

 *ret\_squib = Squib\_GetStatus(ARD\_SPI\_SQUIB2, &Sqb2\_Status); /\* get status of the 1A, 1B, 2A, 2B of the SQUIB2 \*/*

 *if(ret\_squib != SQB\_OK){ /\* if error return from the Squib\_GetStatus \*/*

 *Ard\_Status = ARD\_ERROR;*

```
 }
```

```
 }else Ard_Status = ARD_ERROR;
```
 *}else Ard\_Status = ARD\_ERROR;*

```
 }else Ard_Status = ARD_ERROR;
```
 *}*

 *if(Ard\_Status != ARD\_ERROR){ /\* if SQUIBs devices started without error - check all SQUIB1 and SQUIB2 parameters \*/*

 */\* SQUIB1 short to GND or to BATTERY \*/*

 *if(Sqb1\_Status.Squib\_1AShBatt == SQB\_SH\_TO\_BATT\_FAULT) Ard\_Status = ARD\_ERROR;*

 *if(Sqb1\_Status.Squib\_1AShGnd == SQB\_SH\_TO\_GND\_FAULT) Ard\_Status = ARD\_ERROR;*

 *if(Sqb1\_Status.Squib\_1BShBatt == SQB\_SH\_TO\_BATT\_FAULT) Ard\_Status = ARD\_ERROR;*

 *…. …*

 *…*

# <span id="page-23-0"></span>**Chapter 7 Software - Basic Operating System**

Once the start up phase has completed and the warning lamp has been switched off, the system is ready to operate normally, at which time the airbag control algorithm will be running.

The control algorithm consists of three phases:

- **Acquisition Phase** sensor data is acquired from all on-board and remote sensors
- **Decision Phase** the decision is taken based on the available sensor data, and whether an airbag or airbags need to be fired
- **Deployment Phase** if the decision is taken to fire airbags, the relevant squib drivers must be armed and fired in sequence

In normal operation mode, diagnostics and system status recording should operate. Period diagnostic checks should be carried out in a fixed sequence, to ensure that over a period equivalent to the time for system status updates in EEPROM to be made, a complete diagnostic check can be made.

# <span id="page-23-1"></span>**7.1 Acquisition Phase**

In the acquisition phase, the microcontroller reads the sensor data required to enable a deployment decision to be taken.

At the same time the microcontroller reads the sensor data, the safing block in MC33789 is loaded with the same sensor data through the SPI-monitor block. An independent decision can then be taken by the MC33789 safing block based on the sensor data whether to enable the squib drivers and allow deployment of the required airbag or airbags, which will be done under control of the application on the microcontroller.

There is a fixed order in which data has to be read into the MC33789 safing block, even if a sensor in the sequence is missing or has failed. Therefore, a dummy read of sensor data has to be made to maintain the sequence. For example, a read of a logical channel equivalent to a non-implemented channel in the PSI5 block, i.e. any fourth channel of a PSI5 interface will result in a response which contains the correct sequence number but not valid data.

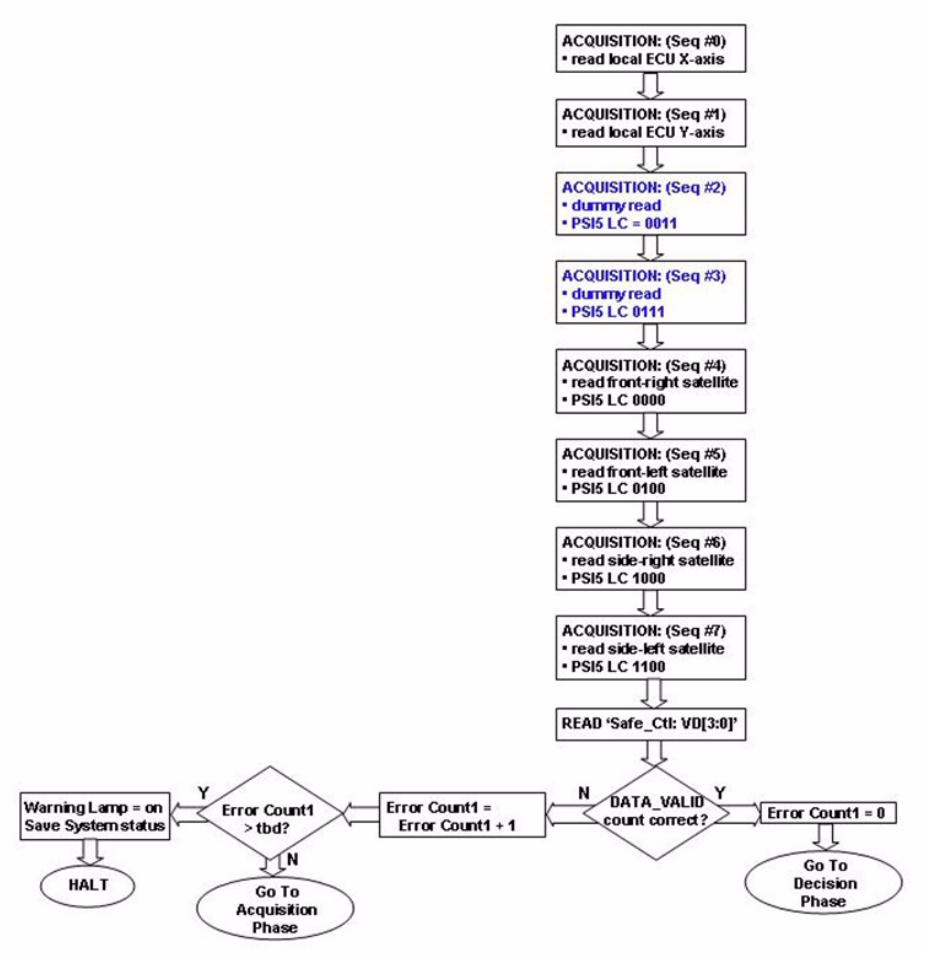

**Figure 7-1. Acquisition Phase Flowchart**

### <span id="page-24-0"></span>**7.1.1 Source code of the Acquisition phase**

Complete Acquisition phase including reading acceleration data from the main inboard sensor and satellite sensors is described in the following source code.

*/\* Read acceleration data from central accelerometer and from satellite sensors \*/*

 */\* Synchronization pulse starts \*/*

 *SyncPulseStart(); /\* rising edge of the SATSYNC pulse \*/*

 */\* Acquisition Sequence #0 and #1 - read central accelerometer X-axis and Y-axis data \*/*

 *ret\_acc = Acc\_GetAccelData(ARD\_SPI\_ACC, ACC\_X\_OFFSETCANCEL\_SIGNED\_ARMENABLE,* 

 *ACC\_Y\_OFFSETCANCEL\_SIGNED\_ARMENABLE, &AccelerationData); /\* read X and Y axis* 

 *accelerometer moving value and error status \*/*

 */\* Acquisition Sequence #2 - dummy reading (PSI5 LC = 0011) \*/*

 *Asbc\_ReadSensor(ARD\_SPI\_ASBC, ASBC\_SEQUENCE\_IDENTIFIER\_02, ASBC\_LOG\_PSI5\_CHAN1\_DUMMY,* 

 *&SensorDummy, SensStatus); /\* dummy reading \*/*

 */\* Acquisition Sequence #3 - dummy reading (PSI5 LC = 0111) \*/*

 *Asbc\_ReadSensor(ARD\_SPI\_ASBC, ASBC\_SEQUENCE\_IDENTIFIER\_03, ASBC\_LOG\_PSI5\_CHAN2\_DUMMY,* 

 *&SensorDummy, SensStatus); /\* dummy reading \*/*

#### **Software - Basic Operating System**

 */\* Acquisition Sequence #4 - read front-left satellite (PSI5 LC = 0000) \*/*

 *Asbc\_ReadSensor(ARD\_SPI\_ASBC, ASBC\_SEQUENCE\_IDENTIFIER\_04, ASBC\_LOG\_PSI5\_CHAN1\_SLOT1,* 

 *&SensorData\_Driver, SensStatus); /\* acceleration data from front left satellite sensor \*/*

 */\* Acquisition Sequence #5 - read front-right satellite (PSI5 LC = 0100) \*/*

 *Asbc\_ReadSensor(ARD\_SPI\_ASBC, ASBC\_SEQUENCE\_IDENTIFIER\_05, ASBC\_LOG\_PSI5\_CHAN2\_SLOT1,* 

 *&SensorData\_Passenger, SensStatus); /\* acceleration data from front right satellite sensor \*/*

 */\* Acquisition Sequence #6 - read side-right satellite (PSI5 LC = 1000) \*/*

 *Asbc\_ReadSensor(ARD\_SPI\_ASBC, ASBC\_SEQUENCE\_IDENTIFIER\_06, ASBC\_LOG\_PSI5\_CHAN3\_SLOT1,* 

 *&SensorData\_RearRight, SensStatus); /\* acceleration data from rear right satellite sensor \*/*

 */\* Acquisition Sequence #7 - read side-left satellite (PSI5 LC = 1100) \*/*

 *Asbc\_ReadSensor(ARD\_SPI\_ASBC, ASBC\_SEQUENCE\_IDENTIFIER\_07, ASBC\_LOG\_PSI5\_CHAN4\_SLOT1,* 

 *&SensorData\_RearLeft, SensStatus); /\* acceleration data from rear left satellite sensor \*/*

 */\* Complete synchronization pulse \*/*

 *SyncPulseEnd(); /\* falling edge of the SATSYNC pulse \*/*

 */\* Read ASBC Safing status \*/*

 *Asbc\_Status.Asbc\_StatFullEnable = ASBC\_STAT\_FULL\_DIS; /\* truncated status of the ASBC device \*/*

 *ret\_asbc = Asbc\_GetStatus(ARD\_SPI\_ASBC, &Asbc\_Status); /\* common status of the ASBC device \*/*

 */\* Check correct number of the valid data \*/*

 *if(Asbc\_Status.Asbc\_SafingDataCount == 6){ /\* check correct number of the valid data - expected number is "6" \*/*

 */\* 1. reading is from central accelerometer X-axis \*/*

 */\* 2. reading is from central accelerometer Y-axis \*/*

 */\* 3. reading is from front left satellite sensor \*/*

 */\* 4. reading is from front right satellite sensor \*/*

 */\* 5. reading is from side right satellite sensor \*/*

 */\* 6. reading is from side left satellite sensor \*/*

 *DataErrorCounter = 0; /\* clear data invalid counter \*/*

 *Ard\_Status = ARD\_DECISION; /\* go to Decision Phase \*/*

 *}else{ /\* Safing counter parameter Asbc\_SafingDataCount contains a different number than expected \*/*

 *DataErrorCounter = DataErrorCounter + 1; /\* increment data invalid counter \*/*

 *if(DataErrorCounter > ARD\_DATA\_INVALID\_COUNT\_LIMIT){ /\* if the number of the invalid data exceed limit \*/*

 *Ard\_Status = ARD\_ERROR; /\* reading attempts from sensors ended with failure (warning lamp ON and syst halt) \*/*

 *}else{ /\* invalid counter did not exceed limit value \*/*

 *Ard\_Status = ARD\_ACQUISITION; /\* system will stay here in the Acquisition Phase \*/*

 *}*

 *}*

## <span id="page-26-0"></span>**7.2 Decision Phase**

In the decision phase, the microcontroller interprets the sensor data read during the acquisition phase to calculate which, if any, squibs need to be fired. The decision phase follows the acquisition phase as long as the DATA\_VALID count in the acquisition phase is correct.

The decision whether to fire a squib is always based on at least two sensor readings. Where two sensor readings confirm that a deployment is required in three successive decision phases, a flag is set which will trigger the deployment, in the deployment phase. If no deployment is necessary, the system will have time before the next acquisition phase starts to run diagnostic tests.

#### **NOTE**

The example flowchart in [Figure](#page-26-2) 7-2 demonstrates a simple decision phase that is intended only to demonstrate the functionality of the reference demonstrator hardware, and is not intended to represent a true airbag application.

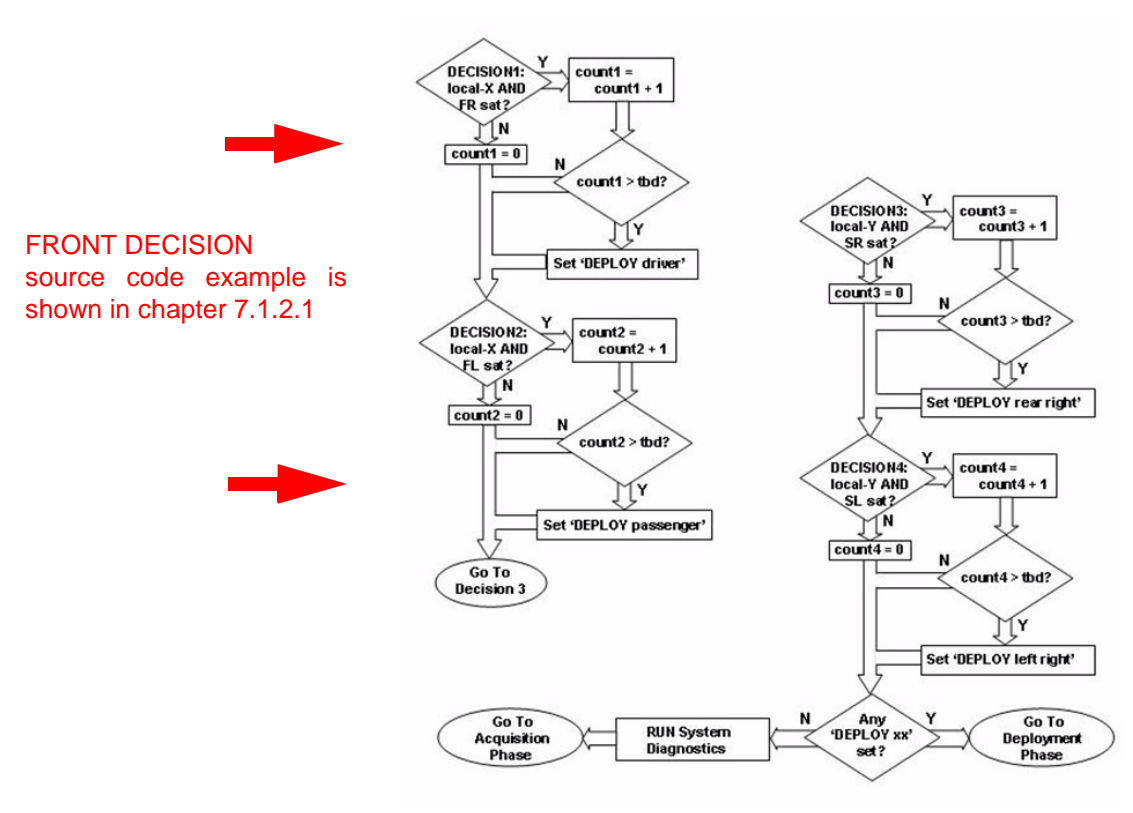

**Figure 7-2. Decision Phase Flowchart**

## <span id="page-26-2"></span><span id="page-26-1"></span>**7.2.1 Example of the API Source Code Used in Decision Phase - Front Decision**

An example of the SW implementation of the front decision is described in the following example. Any exceeding of the threshold values at driver or passenger place causes transition to the deployment phase and deployment of two front airbags. Decisions for the rear passengers are done in the same way.

#### **Software - Basic Operating System**

#### */\* FRONT DECISION \*/*

*if(AccelerationData.AccelDataX > ACC\_X\_ARM\_THRESHOLD){ /\* if data from accelerometer (X-axis) exceed thresholds \*/*

```
 /* FRONT RIGHT DECISION */
```
 *if(SensorData\_Passenger > Asbc\_Config[0].Asbc\_SafingThreshold2){ /\* data from front right sensor exceed Threshold2 \*/*

 *FrontRightCounter = FrontRightCounter + 1; /\* increment number of the exceeded acceleration thresholds from the front* 

 *right satellite sensor and from the central accelerometer \*/*

 *if(FrontRightCounter > ARD\_DECISION\_COUNT\_LIMIT){ /\* number of the exceeded accel values exceed counter limit \*/*

 *PassengerDeploy = DEPLOY\_PASSENGER; /\* passenger squib deployment required \*/*

```
 }
```
 *}else{ /\* no thresholds were exceeded \*/*

 *FrontRightCounter = 0; /\* clear front right counter \*/*

 *PassengerDeploy = NO\_DEPLOY; /\* reset deployment flag to default state \*/*

 *}* 

#### */\* FRONT LEFT DECISION \*/*

 *if(SensorData\_Driver > Asbc\_Config[0].Asbc\_SafingThreshold2){ /\* data from front left sensor exceed Threshold2 \*/*

 *FrontLeftCounter = FrontLeftCounter + 1; /\* increment number of the exceeded acceleration thresholds from the front* 

 *left satellite sensor and from the central accelerometer \*/*

```
 if(FrontLeftCounter > ARD_DECISION_COUNT_LIMIT){ /* number of the exceeded accel values exceed counter limit */
```

```
 DriverDeploy = DEPLOY_DRIVER; /* driver squib deployment required */
```

```
 }
```
 *}else{ /\* no thresholds were exceeded \*/*

 *FrontLeftCounter = 0; /\* clear front left counter \*/*

 *DriverDeploy = NO\_DEPLOY; /\* reset deployment flag to default state \*/*

 *}*

#### *}*

## <span id="page-27-0"></span>**7.3 Deployment Phase**

The deployment phase is entered if the application has decided that at least one airbag needs to be deployed. Typically, more than one deployment is needed in any collision – any airbag deployment will also be backed up with at least one seatbelt pre-tensioner activation. Each of the four decisions taken in the decision phase is linked directly to an airbag and a related seatbelt pre-tensioner. Prior to activation of the pre-tensioners, the condition of the seatbelt switch is checked using the DC sensor on the MC33789.

As in a real airbag application, after the deployment phase, the system should return to the acquisition phase to attempt to deal with a second collision, except in the case that all airbags and pre-tensioners have been deployed already.

Note: the example flowchart here demonstrates a simple deployment phase intended only to demonstrate the functionality of the reference demonstrator hardware, and is not intended to represent a true airbag application.

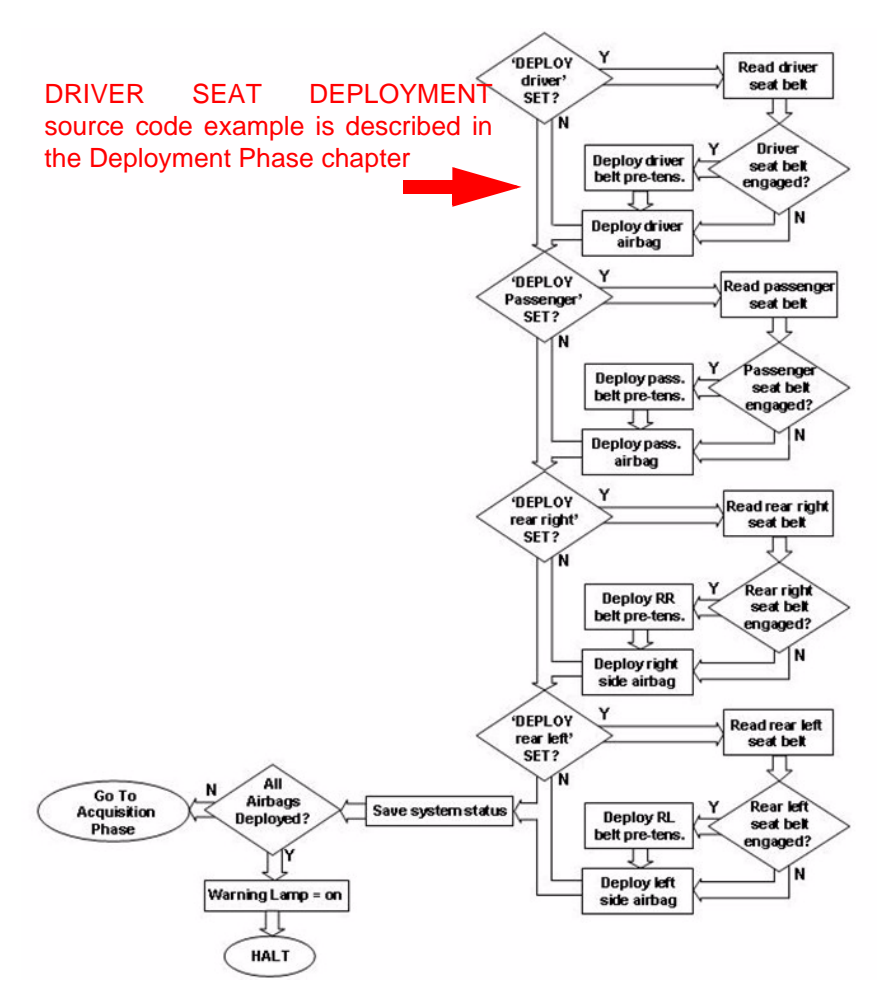

**Figure 7-3. Deployment phase Flowchart**

# <span id="page-28-0"></span>**7.3.1 Example of the API Source Code Used in Deployment Phase**

This source code example relates to the deployment of the driver seat. The other three seats would be driven by a similar code sequence. If deployment is required, based on the verdict from a previous decision phase. The pre-tensioner for the seat belt is deployed first before deployment of the main driver's airbag.

Commands to switch Low-FET and High-FET switches are sent to the appropriate SQUIB DRIVER IC. The low side squib driver must be activated prior to activating the high side squib driver.

#### **Software - Basic Operating System**

*/\* DEPLOY DRIVER SEAT \*/*

*if((DriverDeploy == DEPLOY\_DRIVER) && (GetPort(ARM)) && (GetPort(ARM\_X))){ /\* driver squib deployment required? \*/*

 */\* Deploy driver pre-tensioner (if the driver seat belt is engaged) \*/*

 *if(DriverBuckle == TRUE){ /\* the driver seat belt is engaged \*/*

 */\* Deploy driver pre-tensioner (the SQUIB2(LO\_1B) driver must be activated prior the SQUIB1(HI\_1B) driver) \*/*

 *ret\_squib = Squib\_Fire(ARD\_SPI\_SQUIB2, CMD\_FIRE\_1BLS); /\* switch ON 1B Low Side on the SQUIB2 \*/*

 *if(ret\_squib == SQB\_NOT\_OK) Ard\_Status = ARD\_ERROR; /\* if any error occures \*/*

 *ret\_squib = Squib\_Fire(ARD\_SPI\_SQUIB1, CMD\_FIRE\_1BHS); /\* switch ON 1B High Side on the SQUIB1 \*/*

 *if(ret\_squib == SQB\_NOT\_OK) Ard\_Status = ARD\_ERROR; /\* if any error occures \*/*

 *}*

 */\* Deploy driver airbag = the SQUIB2(LO\_1A) driver must be activated prior to activating the SQUIB1(HI\_1A) driver \*/*

 *ret\_squib = Squib\_Fire(ARD\_SPI\_SQUIB2, CMD\_FIRE\_1ALS); /\* switch ON 1A Low Side on the SQUIB2 \*/*

 *if(ret\_squib == SQB\_NOT\_OK) Ard\_Status = ARD\_ERROR; /\* if any error occures \*/*

 *ret\_squib = Squib\_Fire(ARD\_SPI\_SQUIB1, CMD\_FIRE\_1AHS); /\* switch ON 1A High Side on the SQUIB1 \*/*

 *if(ret\_squib == SQB\_NOT\_OK) Ard\_Status = ARD\_ERROR; /\* if any error occures \*/*

 *DriverDeploy = DRIVER\_DEPLOYED; /\* set driver airbag status - driver airbag deployed \*/*

*}*

# <span id="page-30-0"></span>**Appendix A SW Concept**

ARD software is built on basic low level MCU drivers, which provide access to the modules ADC, GPIO, EEPROM, GPT. etc. in the microprocessor, and provide all necessary MCU functions. The upper software layer contains drivers for all main ARD devices - Main Airbag ASIC MC33789 (ASBC Driver), Central Accelerometer MMA6801QR2 (ACC Driver), and Four Channel Squib Driver MC33797 (SQUIB Driver). These drivers have an MCU independent API, which means no modification of ASBC, SQUIB or ACC drivers are needed for all MCU derivatives (8/16/32b).

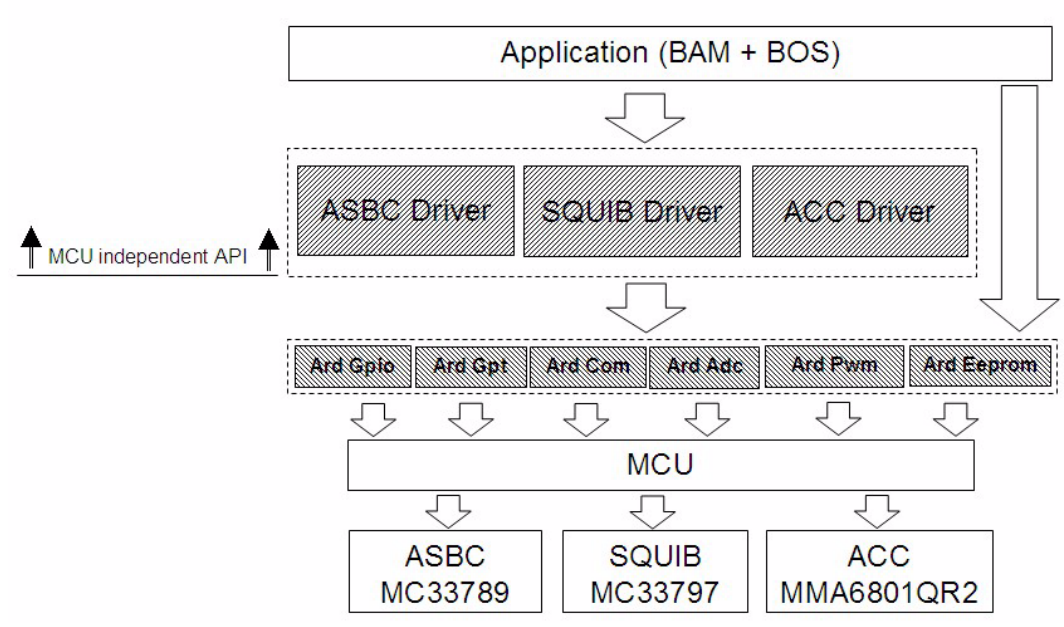

**Figure 7-4. SW Design concept**

# <span id="page-30-1"></span>**A.1 Airbag System Basis Chip SW Driver**

The ASBC driver is written as a separate software module. The main advantage is full HW abstraction and API independence in used MCU family. The driver API covers the entire functionality of the ASBC device, which means all registers can be configured/read using API functions.

The ASBC Driver is dependent on the COM layer (basic SPI communication) and on the GPT driver (General Purpose Timer), which provides timing functions that are needed primarily for watchdog control.

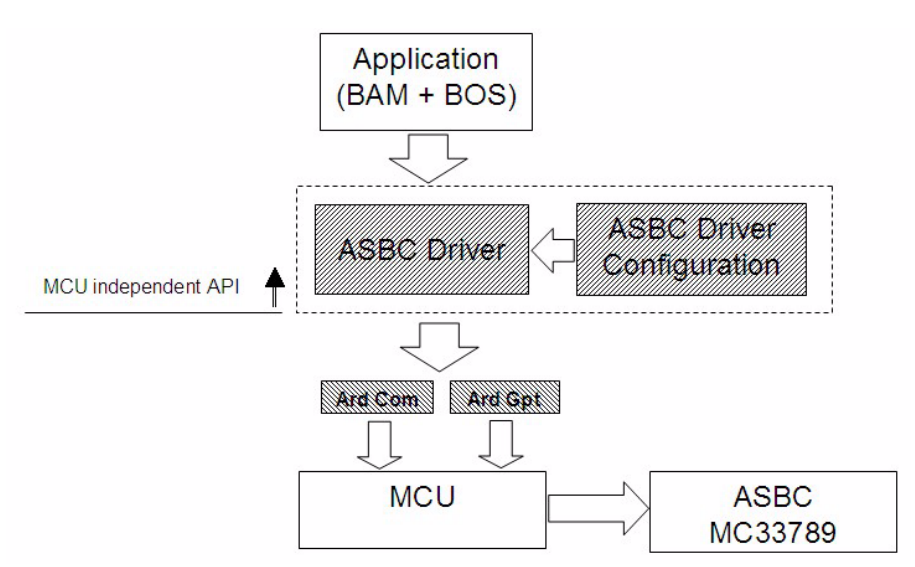

**Figure 7-5. Airbag System Basis Chip SW Driver Concept**

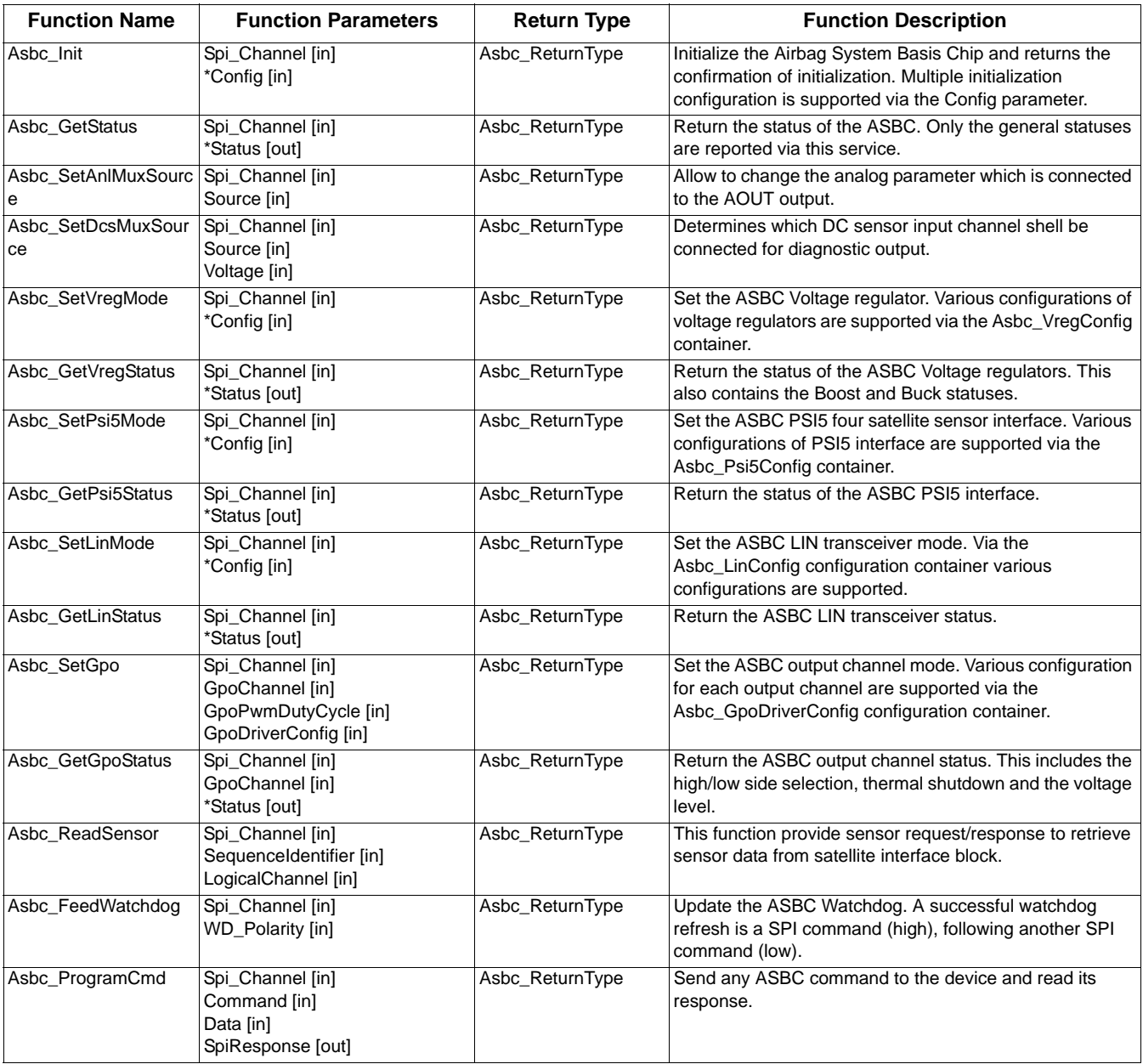

#### **Table 7-1. Airbag System Basis Chip SW Driver API**

## <span id="page-31-0"></span>**A.2 ASBC API parameters detail descriptions**

Brief description of input and output API parameters is in the following paragraphs. Descriptions contains only a verbal description of the parameter. Values which can variable acquired is described in the header file ASBC.h.

Parameters of the **Asbc\_Init** API function:

- **Spi\_Channel** (Asbc\_SpiChannelType) logical SPI channel number (not physical SPI channel)
- **Config** (Asbc\_ConfigType) input configuration structure:
	- **Asbc\_SafingThreshold0** 8 bits safing 0 threshold value
	- **Asbc\_SafingDwellExt0** extension of the arming pulse width (either 255 ms or 2.0 s) for threshold0
	- **Asbc\_SafingThreshold1** 8 bits safing 1 threshold value
	- **Asbc\_SafingDwellExt1**  extension of the arming pulse width (either 255 ms or 2.0 s) for threshold1
	- **Asbc\_SafingThreshold2** 8 bits safing 2 threshold value
	- **Asbc\_SafingDwellExt2** extension of the arming pulse width (either 255 ms or 2.0 s) for threshold2
	- **Asbc\_SafingThreshold3** 8 bits safing 3 threshold value
	- **Asbc\_SafingDwellExt3** extension of the arming pulse width (either 255 ms or 2.0 s) for threshold3

- **Asbc\_SafingThreshold4** 8 bits safing 4 threshold value
- **Asbc\_SafingDwellExt4** extension of the arming pulse width (either 255 ms or 2.0 s) for threshold4
- **Asbc\_SafingThreshold5** 8 bits safing 5 threshold value
- **Asbc\_SafingDwellExt5** extension of the arming pulse width (either 255 ms or 2.0 s) for threshold5
- **Asbc\_SafingThreshold6** 8 bits safing 6 threshold value
- **Asbc\_SafingDwellExt6** extension of the arming pulse width (either 255 ms or 2.0 s) for threshold6
- **Asbc\_SafingThreshold7** 8 bits safing 7 threshold value
- **Asbc\_SafingDwellExt7** extension of the arming pulse width (either 255 ms or 2.0 s) for threshold7

Parameters of the **Asbc\_GetStatus** API function:

- **Spi\_Channel** (Asbc\_SpiChannelType) logical SPI channel number (not physical SPI channel)
- **Status** (Asbc StatusType) output status structure containing the common status of the ASBC device:
	- **Asbc\_VregSyncSuppOverTemp** Sync supply over-temperature error
	- **Asbc\_VregSensRegulOverTemp** DC sensor regulator over-temperature error
	- **Asbc\_VregBoostOverTemp**  Boost supply over-temperature error
	- Asbc\_VregIgnState
	- **Asbc\_WakeupPinState** wake-up pin state
	- **Asbc\_WdogState**  watchdog state
	- **Asbc\_WdogErrStatus**  watchdog error status
	- **Asbc\_SafingSequenceErr** safing sequence error
	- **Asbc\_SafingOffsetErr** safing offset error
	- **Asbc\_SafingMode** safing mode status
	- **Asbc\_SafingDataCount**  number of digital sensor messages received with valid sensor data
	- **Safing threshold settings** these parameters are returned the same values as described in the initialization function **ASBC\_Init**

Parameters of the **Asbc\_SetAnlMuxSource** API function:

- **Spi\_Channel** (Asbc\_SpiChannelType) logical SPI channel number (not physical SPI channel)
- **Source** (Asbc\_AnlMuxSourceType) input parameter analog source which will be connected to the MUX input

Parameters of the **Asbc\_SetDcsMuxSource** API function:

- **Spi\_Channel** (Asbc\_SpiChannelType) logical SPI channel number (not physical SPI channel)
- **Source** (Asbc\_DcsMuxSourceType) input parameter sensor channel selection determines which DC sensor input shall be connected for diagnostics output
- **Voltage** (Asbc\_DcsMuxSourceType) input parameter bias voltage selection determines which regulated voltage shall be used as a bias supply on the DC sensor output stage for diagnostics

Parameters of the **Asbc\_SetSafingMode** API function:

- **Spi\_Channel** (Asbc\_SpiChannelType) logical SPI channel number (not physical SPI channel)
- **SafingMode** (Asbc SafingModeRequestType) input parameter safing mode request
- **SafingTestEnable** (Asbc\_SafingTestEnableType) input parameter safing test enable
- **SafingLevel** (Asbc\_SafingLevelType) input parameter arming output level

Parameters of the **Asbc\_SetVregMode** API function:

- **Spi\_Channel** (Asbc\_SpiChannelType) logical SPI channel number (not physical SPI channel)
- **Config** (Asbc\_VregConfigType) input configuration parameter configuration of the ASBC voltage regulator:
	- **Asbc\_VregSyncSupply** (Asbc\_VregConfigType) input parameter Sync supply control
	- **Asbc\_VregBoost** (Asbc\_VregBoostType) input parameter Boost regulator control
	- **Asbc\_VregBuck** (Asbc\_VregBuckType) input parameter Buck regulator control
	- **Asbc\_VregEnergyReserve** (Asbc\_VregEnergyReserveType) input parameter energy reserve control

Parameters of the **Asbc\_GetVregStatus** API function:

- **Spi\_Channel** (Asbc\_SpiChannelType) logical SPI channel number (not physical SPI channel)
- **VregEnergyReserveTest** (Asbc\_VregEnergyReserveTestType) input parameter energy reserve test diagnostic control
- **Status** (Asbc VregStatusType) output structure containing the status of the ASBC voltage regulators:
	- **Asbc\_VregBoost** (Asbc\_VregStatBoostType) report boost voltage less/greater than threshold (~80% of target)
	- **Asbc\_VregChargDischarFault** (Asbc\_VregStatChargDischarFaultType) CER charge/discharge switch failure status

#### **SW Concept**

- **Asbc\_VregSyncSupply** (Asbc\_VregSyncSupplyType) Sync supply status
- **Asbc\_VregBoostEnable** (Asbc\_VregBoostType) Boost regulator status
- **Asbc\_VregBuckEnable** (Asbc\_VregBuckType) Buck regulator status
- **Asbc\_VregEnergyReserve** (Asbc\_VregEnergyReserveType) energy reserve status
- **Asbc\_VregEnergyReserveValue** (uint8) energy reserve test diagnostic status

Parameters of the Asbc\_SetPsi5Mode API function:

- **Spi\_Channel** (Asbc\_SpiChannelType) logical SPI channel number (not physical SPI channel)
- **Config** (Asbc\_Psi5ConfigType) input configuration structure of the ASBC PSI5 interface:
	- **Asbc\_PSI5Chann1Mode** (Asbc\_PSI5Chann1ModeType) PSI5 channel 1 mode Synchronous SATSYNC (Steered Mode) or Synchronous TDM Mode
	- **Asbc\_PSI5Chann1Enable** (Asbc\_PSI5Chann1EnableType) PSI5 channel 1 enable/disable
	- **Asbc\_PSI5Chann1SynPuls** (Asbc\_PSI5Chann1SynPulsType) PSI5 channel 1 sync pulse enable/disable
	- **Asbc\_PSI5Chann2Mode** (Asbc\_PSI5Chann2ModeType) PSI5 channel 2 mode Synchronous SATSYNC (Steered Mode) or Synchronous TDM Mode
	- **Asbc\_PSI5Chann2Enable** (Asbc\_PSI5Chann2EnableType) PSI5 channel 2 enable/disable
	- **Asbc\_PSI5Chann2SynPuls** (Asbc\_PSI5Chann2SynPulsType) PSI5 channel 2 sync pulse enable/disable
	- **Asbc\_PSI5Chann3Mode** (Asbc\_PSI5Chann3ModeType) PSI5 channel 3 mode Synchronous SATSYNC (Steered Mode) or Synchronous TDM Mode
	- **Asbc\_PSI5Chann3Enable** (Asbc\_PSI5Chann3EnableType) PSI5 channel 3 enable/disable
	- **Asbc\_PSI5Chann3SynPuls** (Asbc\_PSI5Chann3SynPulsType) PSI5 channel 3 sync pulse enable/disable
	- **Asbc\_PSI5Chann4Mode** (Asbc\_PSI5Chann4ModeType) PSI5 channel 4 mode Synchronous SATSYNC (Steered Mode) or Synchronous TDM Mode
	- **Asbc\_PSI5Chann4Enable** (Asbc\_PSI5Chann4EnableType) PSI5 channel 4 enable/disable
	- **Asbc\_PSI5Chann4SynPuls** (Asbc\_PSI5Chann4SynPulsType) PSI5 channel 4 sync pulse enable/disable

Parameters of the **Asbc\_GetPsi5Status** API function:

- **Spi\_Channel** (Asbc\_SpiChannelType) logical SPI channel number (not physical SPI channel)
- **Status** (Asbc\_Psi5StatusType) output structure containing the status of the ASBC PSI5 interface: returned parameters are the same as is described in Asbc\_SetPsi5Mode function above.

Parameters of the **Asbc\_SetLinMode** API function:

- **Spi\_Channel** (Asbc\_SpiChannelType) logical SPI channel number (not physical SPI channel)
- **Config** (Asbc\_LinConfigType) input configuration structure of the ASBC LIN bus interface:
	- **Asbc\_LinSlewRate** (Asbc\_LinSlewRateType) LIN slew rate selection
	- **Asbc\_LinRXDMode** (Asbc\_LinRXDModeType) RxD output function
	- **Asbc\_LinRXOut** (Asbc\_LinRXOutType) Rx output selection (for RxD satellite function)

Parameters of the **Asbc\_GetLinStatus** API function:

- **Spi\_Channel** (Asbc\_SpiChannelType) logical SPI channel number (not physical SPI channel)
- **Status** (Asbc\_LinStatusType) output structure containing the status of the ASBC LIN bus interface:
	- **Asbc\_LinSlewRate** (Asbc\_LinSlewRateType) LIN slew rate selection
	- **Asbc\_LinRXDMode** (Asbc\_LinRXDModeType) RxD output function
	- **Asbc\_LinRXOut** (Asbc\_LinRXOutType) Rx output selection (for RxD satellite function)

Parameters of the **Asbc\_SetGpo** API function:

- **Spi\_Channel** (Asbc\_SpiChannelType) logical SPI channel number (not physical SPI channel)
- **GpoChannel** (Asbc\_GpoChannelType) selected GPO pin
- **GpoPwmDutyCycle** (Asbc\_GpoPwmDutyCycleType) output PWM duty cycle
- **GpoDriverConfig** (Asbc\_GpoDriverConfigType) HS/LS driver configuration selection

Parameters of the **Asbc\_GetGpoStatus** API function:

- **Spi\_Channel** (Asbc\_SpiChannelType) logical SPI channel number (not physical SPI channel)
- **GpoChannel** (Asbc\_GpoChannelType) selected GPO pin
- **Status** (Asbc GpoStatusType) output structure containing the status of the selected output:
	- **Asbc\_GpoDriverConfig** HS/LS driver configuration selection
	- **Asbc\_GpoDriverOn13** driver ON 1/3 VPWR comparator result
	- **Asbc\_GpoDriverOn23** driver ON 2/3 VPWR comparator result
	- **Asbc\_GpoDriverOff13** driver OFF 1/3 VPWR comparator result

**SW Concept**

— **Asbc\_GpoDriverOff23** - driver OFF 2/3 VPWR comparator result

Parameters of the **Asbc\_ReadSensor** API function:

- **Spi\_Channel** (Asbc\_SpiChannelType) logical SPI channel number (not physical SPI channel)
- **SequenceIdentifier** (Asbc\_PSI5SequenceIdentifierType) PSI5 sequence identifier (used for synchronizing samples)
- **LogicalChannel** (Asbc\_PSI5LogicalChannelType) PSI5 logical channel selection
- **SensorData** (uint16) data from selected satellite sensor
- **SensorStatus** (Asbc\_SensorStatusType) satellite sensor response status

Parameters of the **Asbc\_FeedWatchdog** API function:

- **Spi\_Channel** (Asbc\_SpiChannelType) logical SPI channel number (not physical SPI channel)
- **WD\_Polarity** (Asbc\_WdLevelType) watchdog polarity value

Parameters of the **Asbc\_ProgramCmd** API function:

- **Spi\_Channel** (Asbc\_SpiChannelType) logical SPI channel number (not physical SPI channel)
- **Command** (Asbc\_SpiChannelType) non sensor command
- **Data** (uint16) data
- **SpiResponse** (uint16) response to the sent command

## <span id="page-34-0"></span>**A.3 Central Accelerometer Driver**

The ACC driver is created as a separate software module. The main advantage is full HW abstraction and API independence in used MCU family. The driver API covers the entire functionality of the main accelerometer, which means all accelerometer functionality can be controlled using API functions.

The ACC Driver is dependent on the COM layer (basic SPI communication), and on the GPIO driver (General Purpose Input/Output), which provides basic functions for controlling input/output MCU pins.

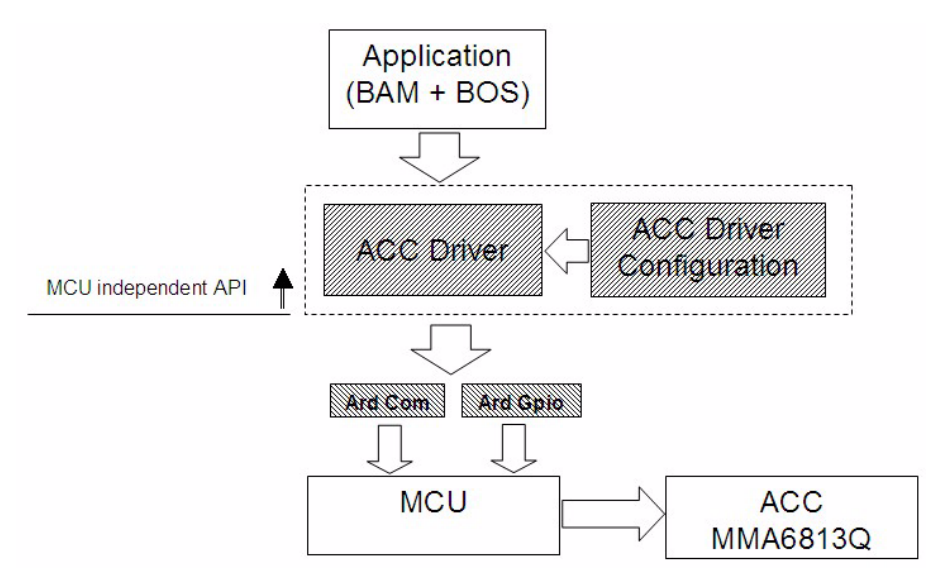

**Figure 7-6. Central Accelerometer SW driver concept**

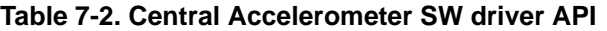

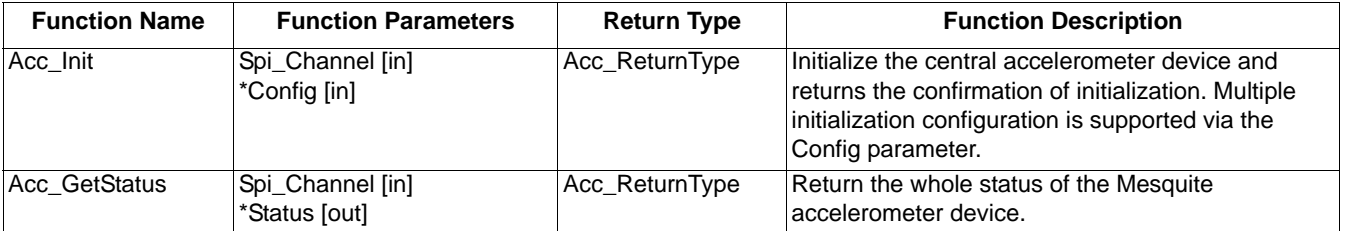

| <b>Function Name</b> | <b>Function Parameters</b>                                            | <b>Return Type</b> | <b>Function Description</b>                                                        |
|----------------------|-----------------------------------------------------------------------|--------------------|------------------------------------------------------------------------------------|
| Acc GetAccelData     | Spi_Channel [in]<br>AccelCmdX [in]<br>AccelCmdY [in]<br>*Status [out] | Acc_ReturnType     | Read the X and Y axis accelerometer moving<br>values and other necessary statuses. |
| Acc_ProgramCmd       | Spi_Channel [in]<br>RegAddress [in]<br>Data [in]<br>SpiResponse [out] | Acc ReturnType     | Read/write independently any IC register.                                          |

**Table 7-2. Central Accelerometer SW driver API**

# <span id="page-35-0"></span>**A.4 ACC Parameters Detail Descriptions**

A brief description of input and output API parameters is in the following paragraphs. Descriptions contain only a verbal description of the parameter. Values which each variable acquires is described in the header file ACC.h.

Parameters of the **Acc\_Init** API function:

- **Spi\_Channel** (Acc\_SpiChannelType) logical SPI channel number (not physical SPI channel)
- **Config** (Acc\_ConfigType) input configuration structure:
	- **Acc\_ConfSignData** this variable determines the format of acceleration data results
	- **Acc\_OffsetMoni** offset monitor circuit enable/disable
	- **Acc\_ArmOutput** mode of operation for the ARM\_X/PCM\_X and ARM\_Y/PCM\_Y pins
	- **Acc\_XAxisSelfTest** enable or disable the self-test circuitry for X axis
	- **Acc\_YAxisSelfTest** enable or disable the self-test circuitry for Y axis
	- **Acc\_XLowPassFilter** the low pass filter selection bits independently select a low-pass filter for X axis
	- **Acc\_YLowPassFilter** the low pass filter selection bits independently select a low-pass filter for Y axis
	- **Acc\_XArmPulseStretch** pulse stretch time for X arming outputs
	- **Acc\_YArmPulseStretch** pulse stretch time for Y arming outputs
	- **Acc\_XArm\_PosWin\_CountLimit** X axis positive arming window size definitions or arming count limit definitions function (depending on the state of the Acc\_ArmOutput variable)
	- Acc YArm PosWin CountLimit Y axis positive arming window size definitions or arming count limit definitions function (depending on the state of the Acc\_ArmOutput variable)
	- **Acc\_XArm\_NegWinSize** X axis negative arming window size definitions (meaning depend on the state of the Acc\_ArmOutput variable)
	- **Acc\_YArm\_NegWinSize** Y axis negative arming window size definitions (meaning depend on the state of the Acc\_ArmOutput variable)
	- **Acc\_XArmPositiveThreshold** this value contain the X axis positive threshold to be used by the arming function
	- **Acc\_YArmPositiveThreshold** this value contain the Y axis positive threshold to be used by the arming function
	- **Acc\_XArmNegativeThreshold** this value contain the X axis negative thresholds to be used by the arming function
	- **Acc\_YArmNegativeThreshold** this value contain the Y axis negative thresholds to be used by the arming function

Parameters of the **Acc\_GetStatus** API function:

- **Spi\_Channel** (Acc\_SpiChannelType) logical SPI channel number (not physical SPI channel)
- **Status** (Acc\_StatusType) output status structure containing the complete status of the ACC device:
	- **Acc\_SerialNumber** device serial number
	- **Acc\_LotNumberHigh**  device high lot number value
	- **Acc\_LotNumberMidd**  device midd lot number value
	- **Acc\_LotNumberLow** device low lot number value
	- **Acc\_PartNumber** device part number
	- **Acc\_XPositiveTestDeflection** device self test positive deflection values for X axis
	- **Acc\_YPositiveTestDeflection**  self test positive deflection values for Y axis
	- **Acc\_XFullScaleAccelerationRange**  X self test magnitude selection
	- **Acc\_YFullScaleAccelerationRange** Y self test magnitude selection
	- **Acc\_DeviceReset** this device reset flag is set during device initialization following a device reset
	- **Acc\_X\_OffsetOverRange** the offset monitor over range flag is set if the acceleration signal of the X axis reaches the specified offset limit

- **Acc\_Y\_OffsetOverRange** the offset monitor over range flag is set if the acceleration signal of the Y axis reaches the specified offset limit
- **Acc\_SpiMisoError** the MISO data mismatch flag is set when a MISO Data mismatch fault occurs
- **Acc\_DeviceInitFlag** the device initialization flag is set during the interval between negation of internal reset and completion of internal device initialization
- **Acc\_SigmaDeltaOverRange** the sigma delta modulator over range flag is set if the sigma delta modulator for either axis becomes saturated
- **Acc\_InterDataError** the internal data error flag is set if a customer or OTP register data CRC fault or other internal fault is detected
- **Acc\_FuseWarning** the fuse warn bit is set if a marginally programmed fuse is detected
- **Acc\_InitEnd** the ENDINIT bit is a control bit use to indicate that the user has completed all device and system level initialization tests, and that Mesquite will operate in normal mode
- **Acc\_SignData** this parameter determines the format of acceleration data results
- **Acc\_OffsetMoni** offset monitor circuit is enable/disable
- **Acc\_ArmOutput** the ARM Configuration type select the mode of operation for the ARM\_X/PCM\_X, ARM\_Y/PCM\_Y pins
- **Acc\_XAxisSelfTest** enable or disable the self-test circuitry for X axis
- **Acc\_YAxisSelfTest** enable or disable the self-test circuitry for Y axis
- **Acc\_XLowPassFilter** the low pass filter selection bits independently select a low-pass filter for X axis
- **Acc\_YLowPassFilter** the low pass filter selection bits independently select a low-pass filter for Y axis
- **Acc\_XArmPulseStretch** pulse stretch time for X arming outputs
- **Acc\_YArmPulseStretch** pulse stretch time for Y arming outputs
- **Acc\_XArm\_PosWin\_CountLimit** X axis positive arming window size definitions or arming count limit definitions function (depending on the state of the Acc\_ArmOutput variable)
- **Acc\_YArm\_PosWin\_CountLimit** Y axis positive arming window size definitions or arming count limit definitions function (depending on the state of the Acc ArmOutput variable)
- **Acc\_Arm\_XNegWinSize** X axis negative arming window size definitions (meaning depend on the state of the Acc\_ArmOutput variable)
- **Acc\_Arm\_YNegWinSize** Y axis negative arming window size definitions (meaning depend on the state of the Acc\_ArmOutput variable)
- **Acc\_XArmPositiveThreshold** this value contain the X axis positive threshold to be used by the arming function
- **Acc\_YArmPositiveThreshold** this value contain the Y axis positive threshold to be used by the arming function
- **Acc\_XArmNegativeThreshold** this value contain the X axis negative thresholds to be used by the arming function
- **Acc\_YArmNegativeThreshold** this value contain the Y axis negative thresholds to be used by the arming function
- **Acc\_CountValue** value in the register increases by one count every 128 μs and the counter rolls over every 32.768 ms
- **Acc\_XOffsetCorrection** the most recent X axis offset correction increment/decrement value from the offset cancellation circuit
- **Acc\_YOffsetCorrection** the most recent Y axis offset correction increment/decrement value from the offset cancellation circuit

Parameters of the **Acc\_GetAccelData** API function:

- **Spi\_Channel** (Acc\_SpiChannelType) logical SPI channel number (not physical SPI channel)
- **AccelCmdX** (Acc\_XAccelerationDataType) X axis acceleration data request
- **AccelCmdY** (Acc\_YAccelerationDataType) Y axis acceleration data request
- **Status** (Acc\_AccelStatusType) output data structure containing the accelerometer X/Y moving values and device status:
	- **AccelDataX** X axis acceleration data
	- **AccelDataY** Y axis acceleration data
	- **AccelRespTypeX**  type of the X axis acceleration response
	- **AccelRespTypeY** type of the Y axis acceleration response
	- **Acc\_DeviceReset**  device reset flag is set during device initialization following a device reset
	- **Acc\_X\_OffsetOverRange** the offset monitor over range flag is set if the acceleration signal of the X axis reaches the specified offset limit
	- **Acc\_Y\_OffsetOverRange** the offset monitor over range flag is set if the acceleration signal of the Y axis reaches the specified offset limit

- **Acc\_SpiMisoError** the MISO data mismatch flag is set when a MISO Data mismatch fault occurs
- **Acc\_DeviceInitFlag** the device initialization flag is set during the interval between negation of internal reset and completion of internal device initialization
- **Acc\_SigmaDeltaOverRange** the sigma delta modulator over range flag is set if the sigma delta modulator for either axis becomes saturated
- **Acc\_InterDataError**  the internal data error flag is set if a customer or OTP register data CRC fault or other internal fault is detected
- **Acc\_FuseWarning** the fuse warn bit is set if a marginally programmed fuse is detected
- **Acc\_CountValue** value in the register increases by one count every 128 μs and the counter rolls over every 32.768 ms

Parameters of the **Acc\_ProgramCmd** API function:

- **Spi\_Channel** (Acc\_SpiChannelType) logical SPI channel number (not physical SPI channel)
- **RegAddress** (uint16) address of the selected IC register
- **Data** (uint16) data
- **SpiResponse** (uint16) response to the sent command

## <span id="page-37-0"></span>**A.5 SQUIB Driver**

The SQUIB driver is created as a separate software module. The main advantage is full HW abstraction and API independence in used MCU family. The driver API covers the entire functionality of the squib driver, which means all firing commands and devices statuses can be controlled by API functions.

The SQUIB Driver is dependent on the COM layer (basic SPI communication) and on the GPIO driver (General Purpose Input/Output), which provides basic functions for reading status on the arming pins.

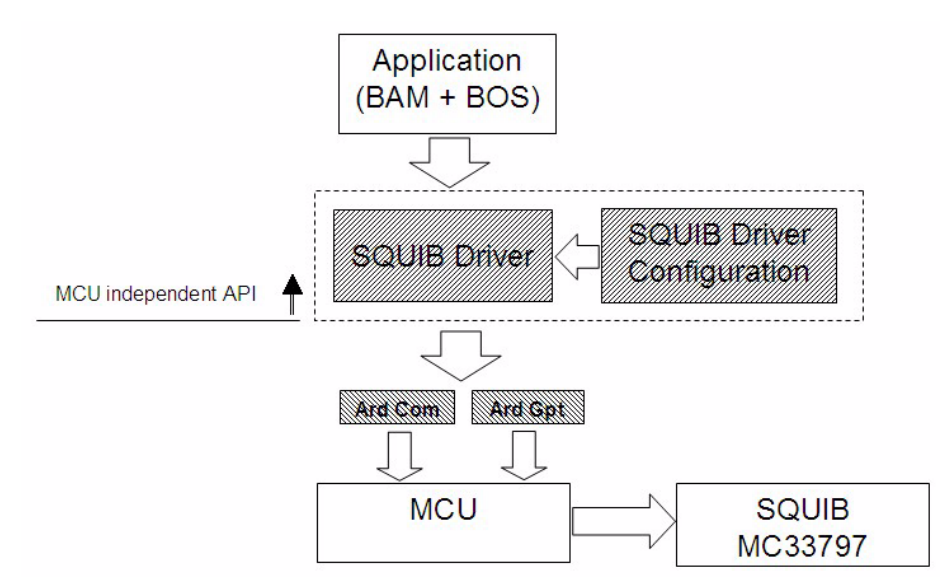

**Figure 7-7. SQUIB SW Driver Concept**

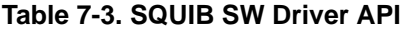

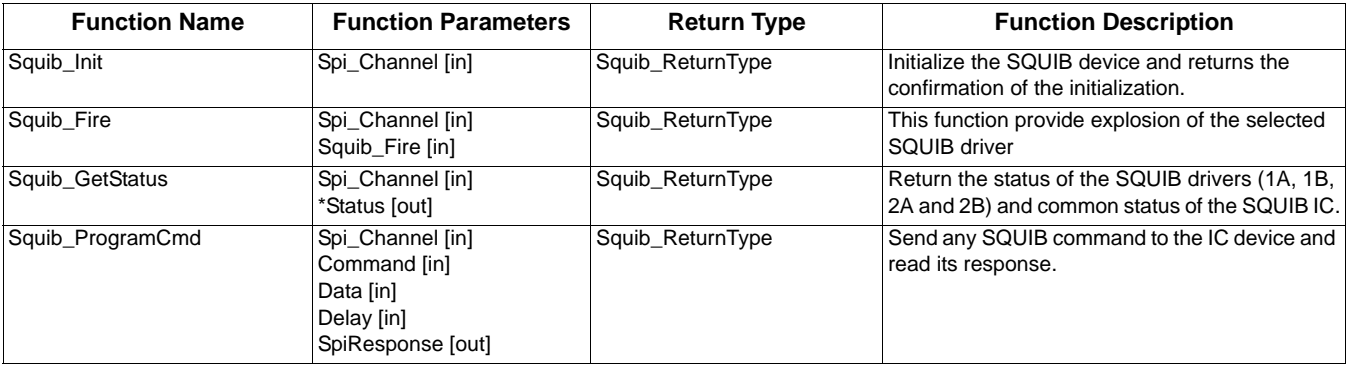

## <span id="page-38-0"></span>**A.6 SQUIB Parameters Detail Descriptions**

Brief description of input and output API parameters is in the following paragraphs. Descriptions contains only a verbal description of the parameter. Values which each variable acquires is described in the header file SQUIB.h.

Parameters of the **Squib\_Init** API function:

• **Spi\_Channel** (Squib\_SpiChannelType) - logical SPI channel number (not physical SPI channel)

Parameters of the **Squib\_GetStatus** API function:

- **Spi\_Channel** (Squib\_SpiChannelType) logical SPI channel number (not physical SPI channel)
- **Status** (Squib\_StatusType) output status structure containing the complete status of the ACC
	- **Squib Stat1ACurrTime** firing current in 1A squib line and records the "ON" time in which the IMEAS current is above the threshold for 1A squib
	- **Squib\_Stat1BCurrTime** firing current in 1B squib line and records the "ON" time in which the IMEAS current is above the threshold for 1B squib
	- **Squib\_Stat2ACurrTime** firing current in 2A squib line and records the "ON" time in which the IMEAS current is above the threshold for 2A squib
	- **Squib\_Stat2BCurrTime** firing current in 2B squib line and records the "ON" time in which the IMEAS current is above the threshold for 2B squib
	- **Squib\_Stat1ACurrent** line 1A FET driver current limit measurement status
	- **Squib\_Stat1BCurrent** line 1B FET driver current limit measurement status
	- **Squib\_Stat2ACurrent** line 2A FET driver current limit measurement status
	- **Squib\_Stat2BCurrent** line 2B FET driver current limit measurement status
	- **Squib\_Stat1ALowSideThermalShut** 1A Low Side Squib driver thermal shutdown status
	- **Squib\_Stat1AHighSideThermalShut** 1A High Side Squib driver thermal shutdown status
	- **Squib\_Stat1BLowSideThermalShut** 1B Low Side Squib driver thermal shutdown status
	- **Squib\_Stat1BHighSideThermalShut** 1B High Side Squib driver thermal shutdown status
	- **Squib\_Stat2ALowSideThermalShut** 2A Low Side Squib driver thermal shutdown status
	- **Squib\_Stat2AHighSideThermalShut** 2A High Side Squib driver thermal shutdown status
	- **Squib\_Stat2BLowSideThermalShut** 2B Low Side Squib driver thermal shutdown status
	- **Squib\_Stat2BHighSideThermalShut** 2B High Side Squib driver thermal shutdown status
	- **Squib\_Stat1VdiagResult** firing supply voltage (VDIAG\_1) diagnostics voltage level on the VDIAG\_1 pin
	- **Squib\_Stat1HSSafingSens** High Side Safing sensor diagnostics monitors the VFIRE\_XX pin connection to the VDIAG\_1 pin
	- **Squib\_Stat2VdiagResult** firing supply voltage (VDIAG\_2) diagnostics voltage level on the VDIAG\_2 pin
	- **Squib\_Stat2HSSafingSens** High Side Safing sensor diagnostics monitors the VFIRE\_XX pin connection to the VDIAG\_2 pin
	- **Squib\_1AShBatt** Squib short-to-battery diagnostics voltage level on the SENSE\_1A pin
	- **Squib\_1AShGnd** Squib short-to-ground diagnostics voltage level on the SENSE\_1A pin
	- **Squib\_1BShBatt** Squib short-to-battery diagnostics voltage level on the SENSE\_1B pin
	- **Squib\_1BShGnd** Squib short-to-ground diagnostics voltage level on the SENSE\_1B pin
	- **Squib\_2AShBatt** Squib short-to-battery diagnostics voltage level on the SENSE\_2A pin
	- **Squib 2AShGnd** Squib short-to-ground diagnostics voltage level on the SENSE 2A pin
	- **Squib\_2BShBatt** Squib short-to-battery diagnostics voltage level on the SENSE\_2B pin
	- **Squib 2BShGnd** Squib short-to-ground diagnostics voltage level on the SENSE 2B pin
	- **Squib\_Stat1ALowSideCont** continuity status for the Low Side driver SQB\_LO\_1A connection
	- **Squib\_Stat1BLowSideCont** continuity status for the Low Side driver SQB\_LO\_1B connection
	- **Squib\_Stat2ALowSideCont** continuity status for the Low Side driver SQB\_LO\_2A connection
	- **Squib\_Stat2BLowSideCont** continuity status for the Low Side driver SQB\_LO\_2B connection
	- **Squib\_1AOpnShBatt** Squib 1A harness short-to-battery status with an open Squib
	- **Squib 1AOpnShGnd** Squib 1A harness short-to-ground status with an open Squib
	- **Squib\_1BOpnShBatt** Squib 1B harness short-to-battery status with an open Squib
	- **Squib\_1BOpnShGnd** Squib 1B harness short-to-ground status with an open Squib
	- **Squib 2AOpnShBatt** Squib 2A harness short-to-battery status with an open Squib
	- **Squib\_2AOpnShGnd** Squib 2A harness short-to-ground status with an open Squib
	- **Squib 2BOpnShBatt** Squib 2B harness short-to-battery status with an open Squib
	- **Squib\_2BOpnShGnd** Squib 2B harness short-to-ground status with an open Squib
	- **Squib StatVfireBTested** reports VFIRE testing has been finished

#### **SW Concept**

- **Squib\_StatVfire** reports of the voltage level on the VFIRE\_XX pin
- **Squib\_StatV1diagV1** firing supply voltage status VDIAG\_V1 voltage on the VDIAG1 pin
- **Squib\_StatV1diagV2** firing supply voltage status VDIAG\_V2 voltage on the VDIAG1 pin
- **Squib\_StatV1diagV3** firing supply voltage status VDIAG\_V3 voltage on the VDIAG1 pin
- **Squib\_StatV1diagV4** firing supply voltage status VDIAG\_V4 voltage on the VDIAG1 pin
- **Squib\_StatV2diagV1** firing supply voltage status VDIAG\_V1 voltage on the VDIAG2 pin
- **Squib\_StatV2diagV2** firing supply voltage status VDIAG\_V2 voltage on the VDIAG2 pin
- **Squib\_StatV2diagV3** firing supply voltage status VDIAG\_V3 voltage on the VDIAG2 pin
- **Squib\_StatV2diagV4** firing supply voltage status VDIAG\_V4 voltage on the VDIAG2 pin
- **Squib\_StatFen1** status of the FEN\_1 arming input pin
- **Squib\_StatFen2** status of the FEN\_2 arming input pin
- **Squib\_StatFen1Latch** FEN1 latch status
- **Squib\_StatFen2Latch** FEN2 latch status
- **Squib\_StatRdiag** reports status of the R\_DIAG resistor
- **Squib\_StatRlimit1** reports the R\_LIMIT\_1 resistor value reference currents derived by the R\_LIMIT\_1 and R\_LIMIT\_2 resistors
- **Squib\_StatRlimit2** reports the R\_LIMIT\_2 resistor value reference currents derived by the R\_LIMIT\_1 and R\_LIMIT\_2 resistors
- **Squib\_DeviceType** identifier the squib IC as a four- or two-channel squib driver IC
- **Squib\_StatVfireRtn1** reports the resistance on the VFIRE\_RTN1 pin for open pin connections
- **Squib\_StatVfireRtn2** reports the resistance on the VFIRE\_RTN2 pin for open pin connections
- Sauib Stat1AResistance Squib 1A resistance value
- **Squib\_Stat1BResistance** Squib 1B resistance value
- **Squib\_Stat2AResistance** Squib 2A resistance value
- **Squib\_Stat2BResistance** Squib 2B resistance value
- **Squib\_Stat1ALoopsShorts** reports shorts between 1A squib lines and other firing loops
- **Squib\_Stat1BLoopsShorts** reports shorts between 1B squib lines and other firing loops
- **Squib\_Stat2ALoopsShorts** reports shorts between 2A squib lines and other firing loops
- **Squib\_Stat2BLoopsShorts** reports shorts between 2B squib lines and other firing loops
- **Squib\_Stat1ALoopsShortsAddIC** reports shorts between squib 1A loop and other loops on additional ICs
- **Squib\_Stat1BLoopsShortsAddIC** reports shorts between squib 1B loop and other loops on additional ICs
- **Squib\_Stat2ALoopsShortsAddIC** reports shorts between squib 2A loop and other loops on additional ICs
- **Squib\_Stat2BLoopsShortsAddIC** reports shorts between squib 2Bloop and other loops on additional ICs

Parameters of the **Squib\_Fire** API function:

- **Spi. Channel** (Squib SpiChannelType) logical SPI channel number (not physical SPI channel)
- **Squib\_Fire** (Squib\_FireType) firing commands for squibs pairs or for separate Low/High side

Parameters of the **Squib\_ProgramCmd** API function:

- **Spi\_Channel** (Squib\_SpiChannelType) logical SPI channel number (not physical SPI channel)
- **Command** (Squib\_ProgCmdType) Squib command
- **Data** (uint8) data
- **Delay** (uint8) Squib diagnostic delay time
- **SpiResponse** (uint8) response to the sent command

# <span id="page-40-0"></span>**Appendix B Airbag Reference Demonstrator Implementation details**

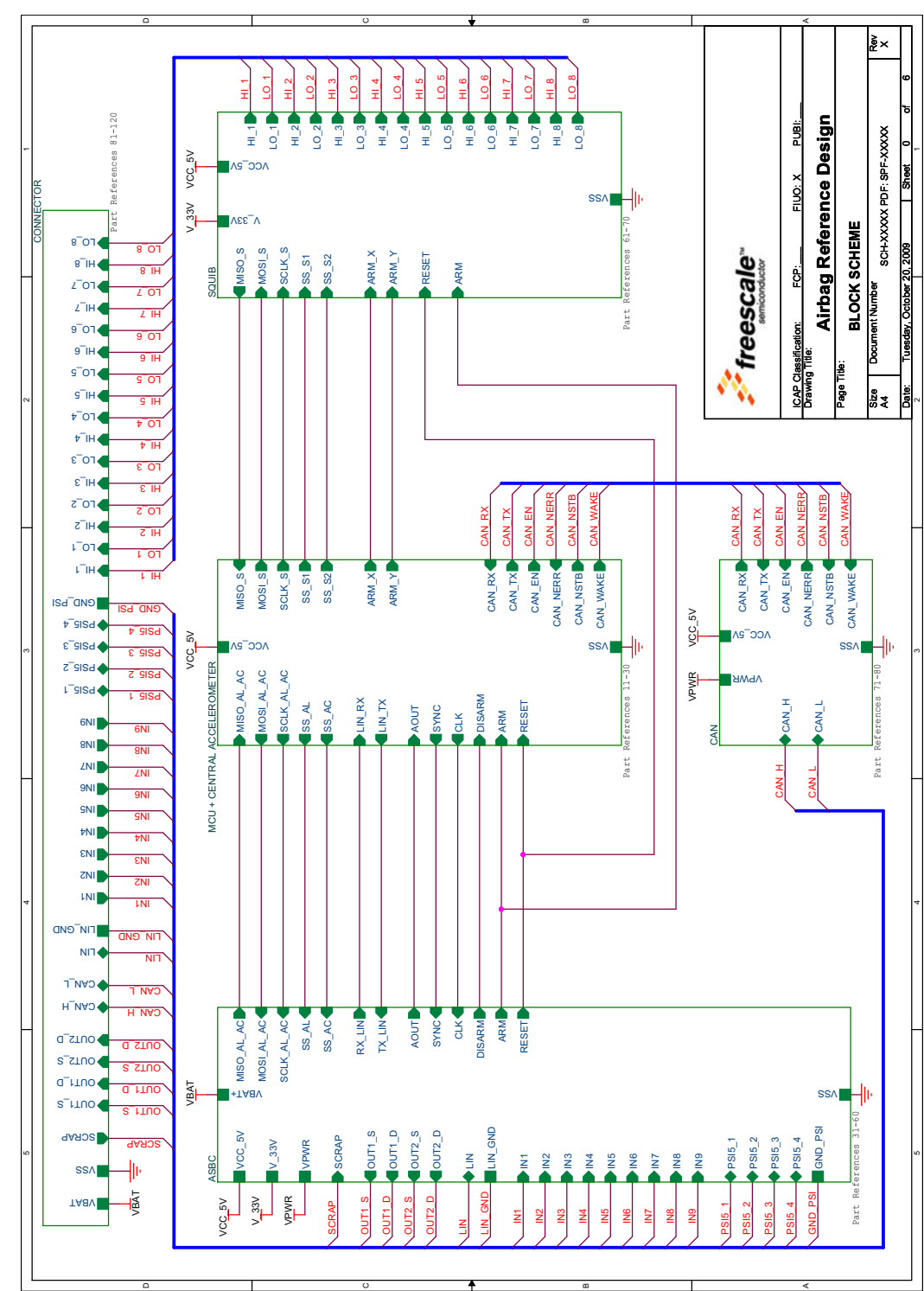

## <span id="page-40-1"></span>**B.1 Airbag Reference Demonstrator Schematics**

**Figure 7-8. Block Schematic of the ARD Board**

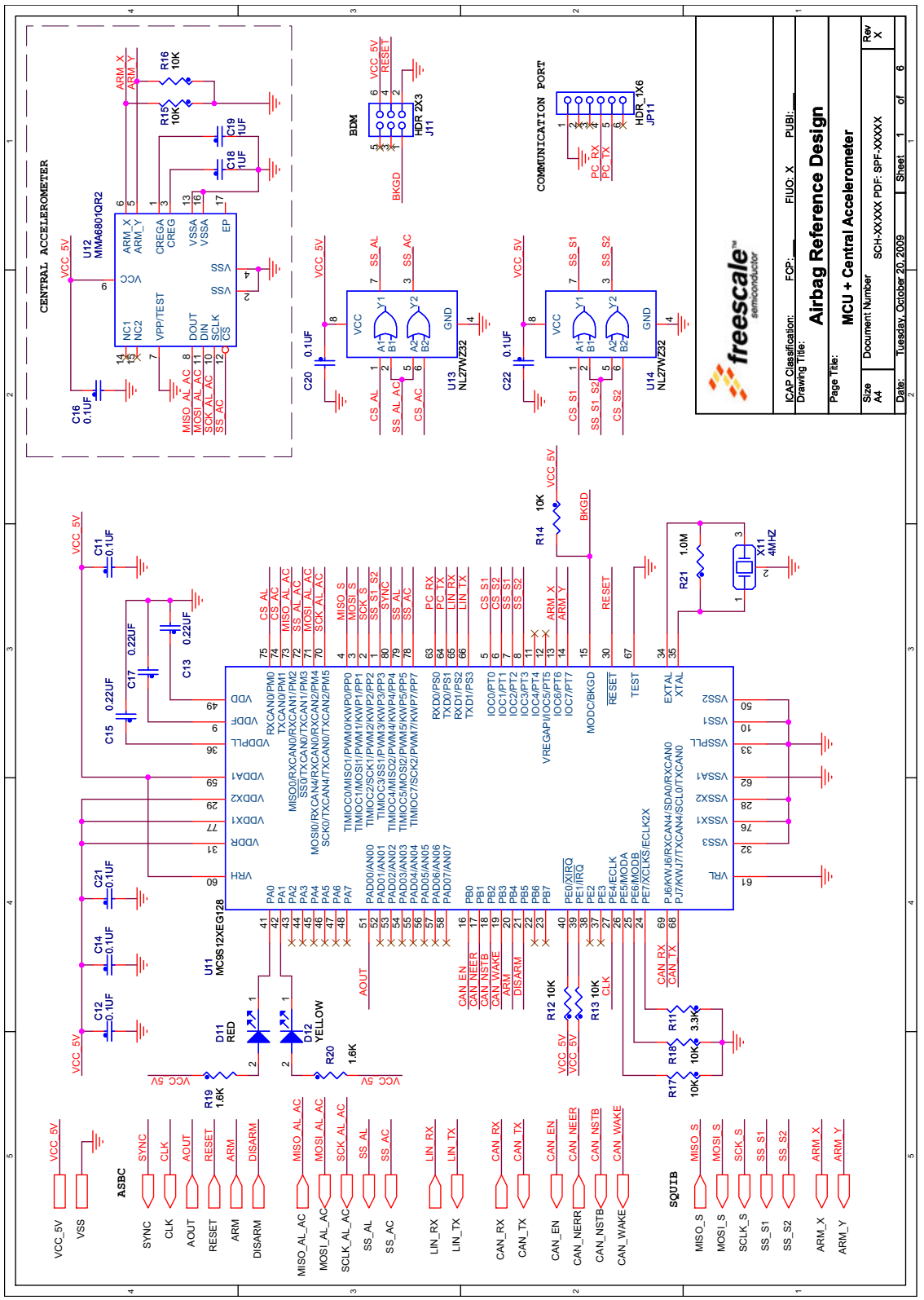

**Figure 7-9. ARD Board - MCU + Central Accelerometer**

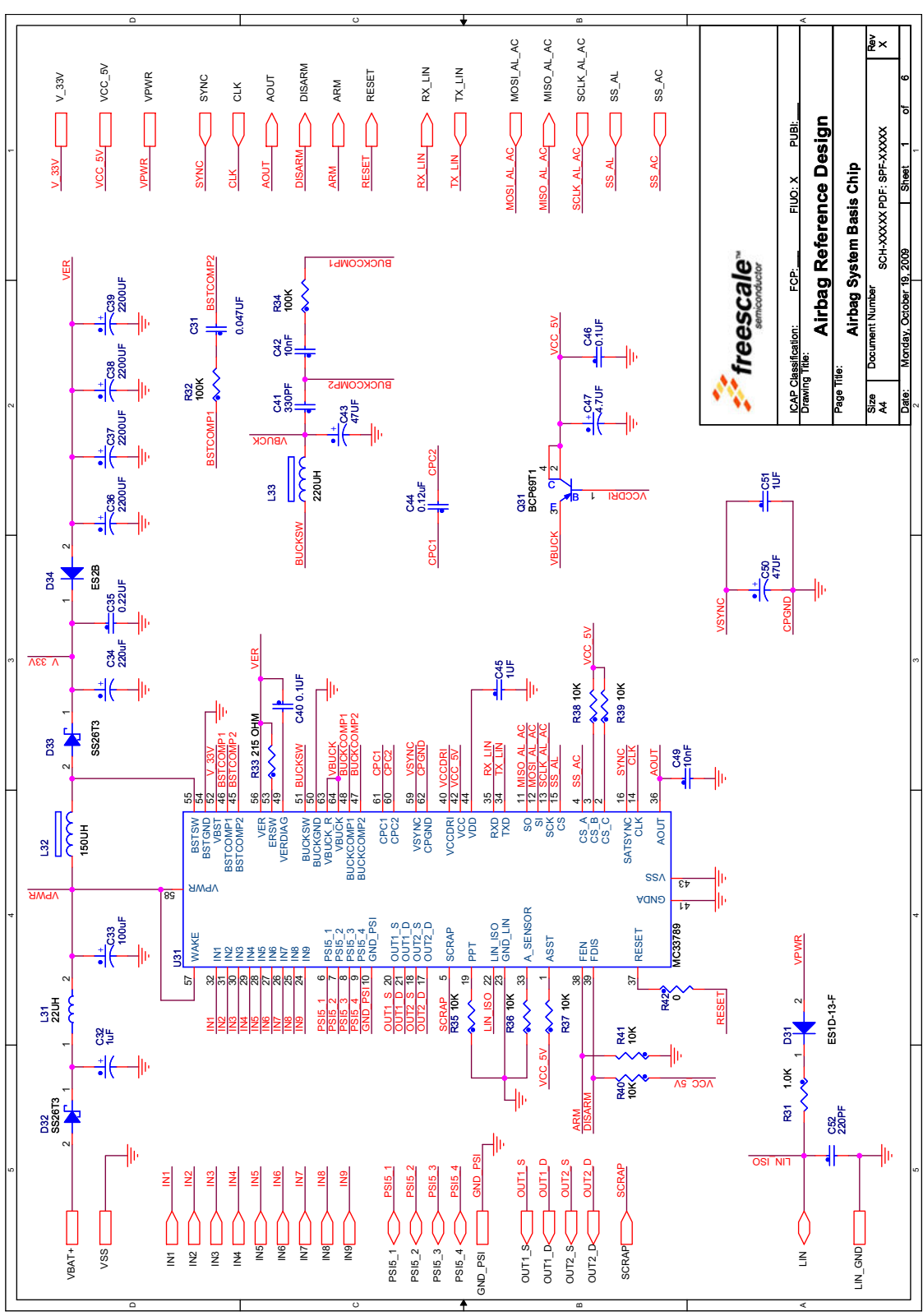

**Figure 7-10. Airbag System Basis Chip**

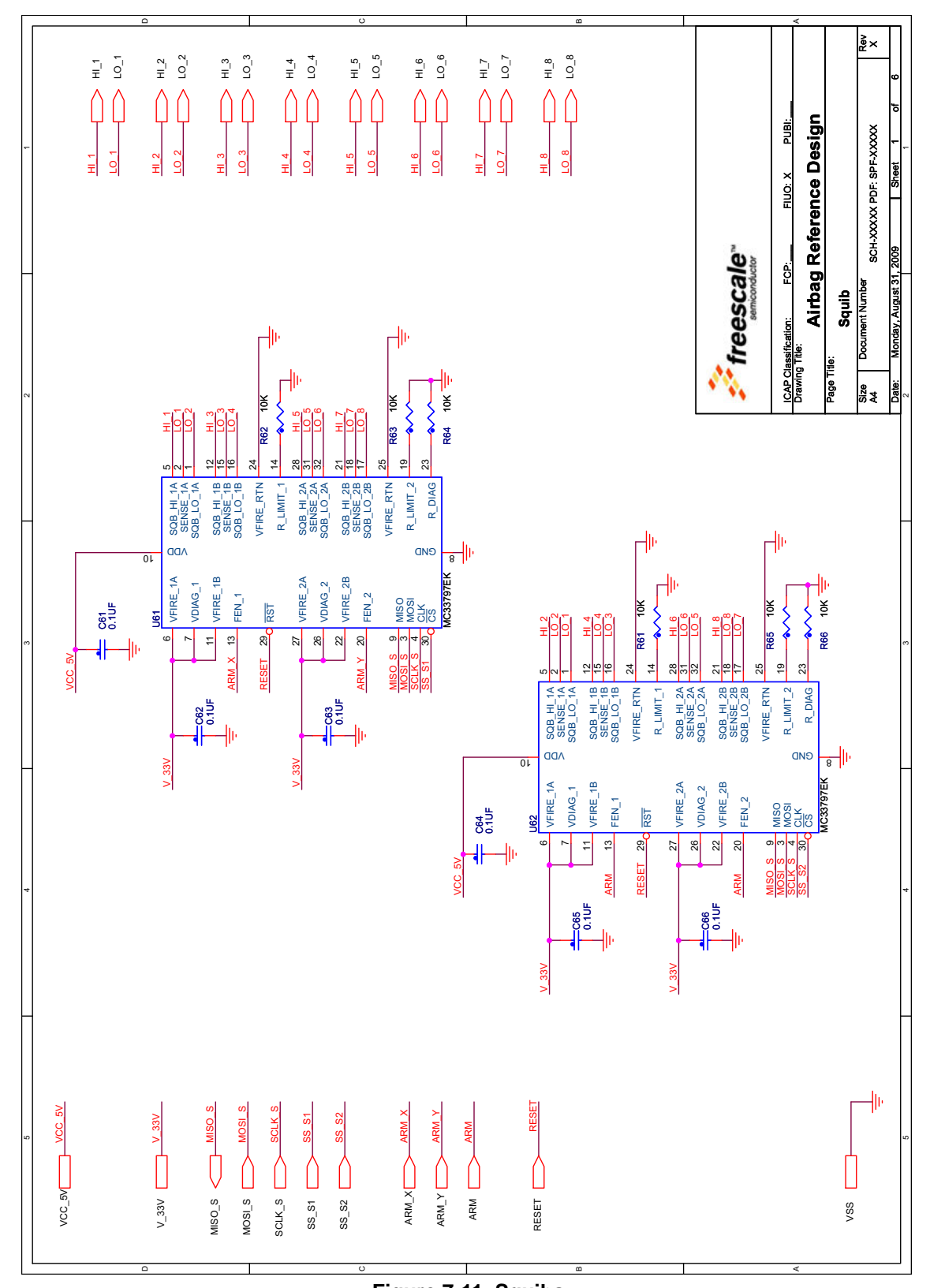

**Figure 7-11. Squibs**

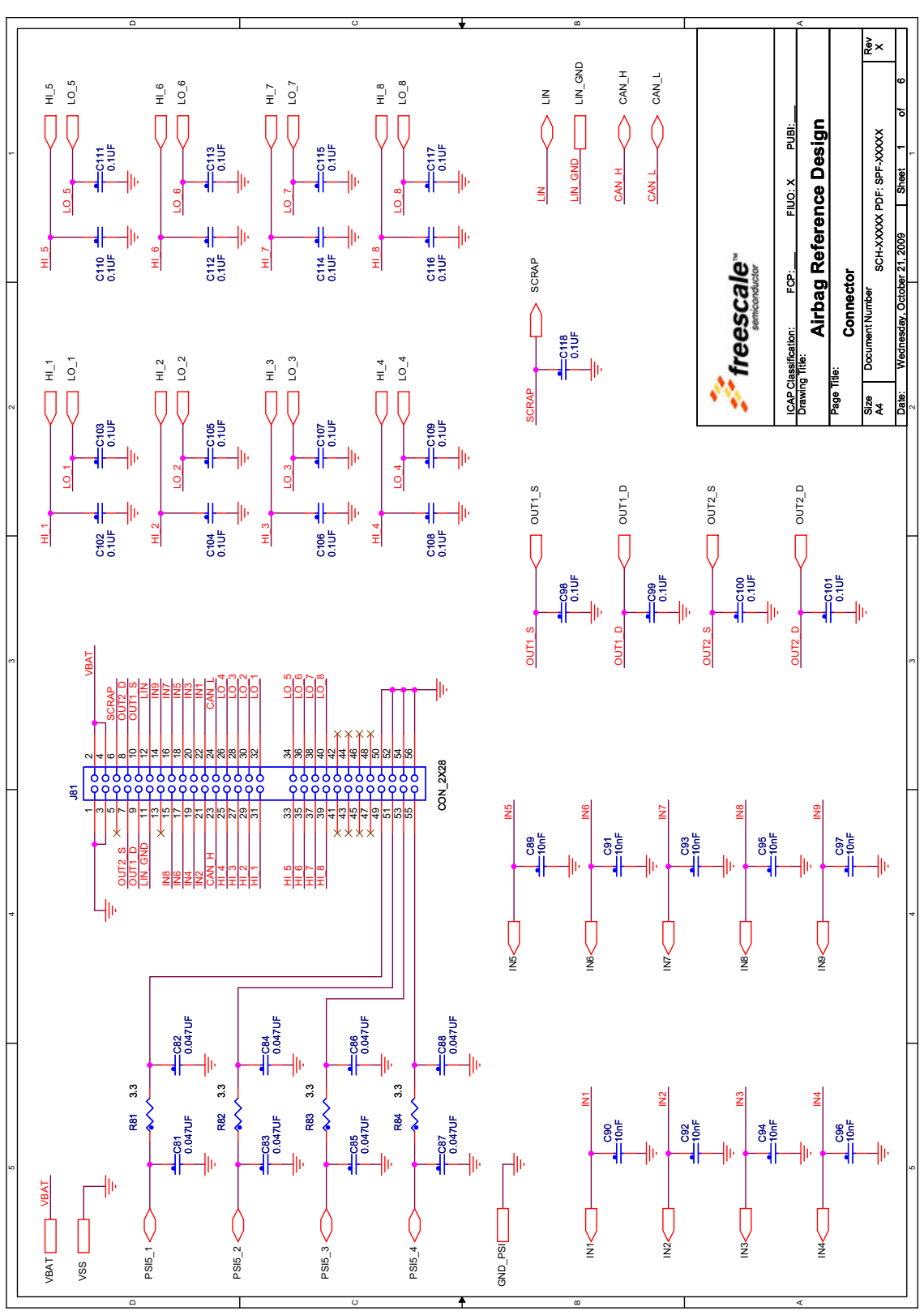

**Figure 7-12. Main Automotive Connector**

**Airbag Reference Demonstrator Implementation details**

# <span id="page-45-0"></span>**B.2 ARD Placement and Layout**

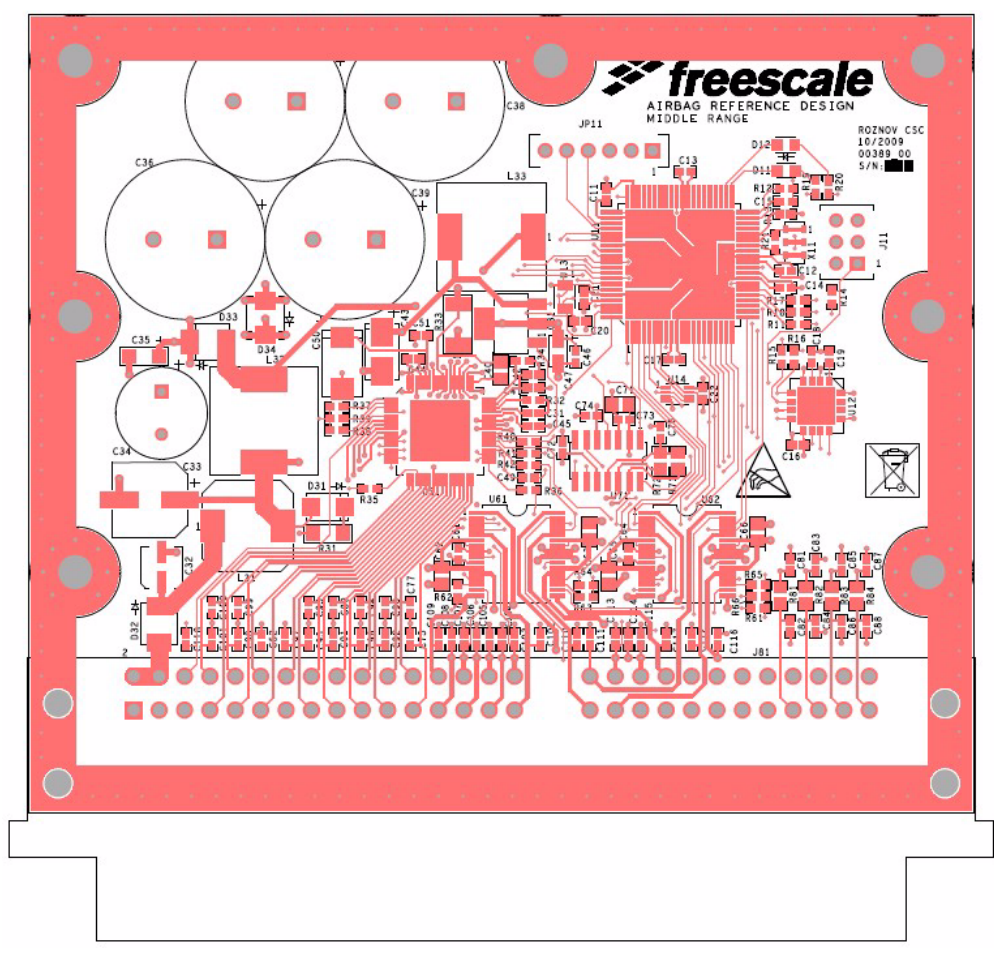

**Figure 7-13. Top View and Placement**

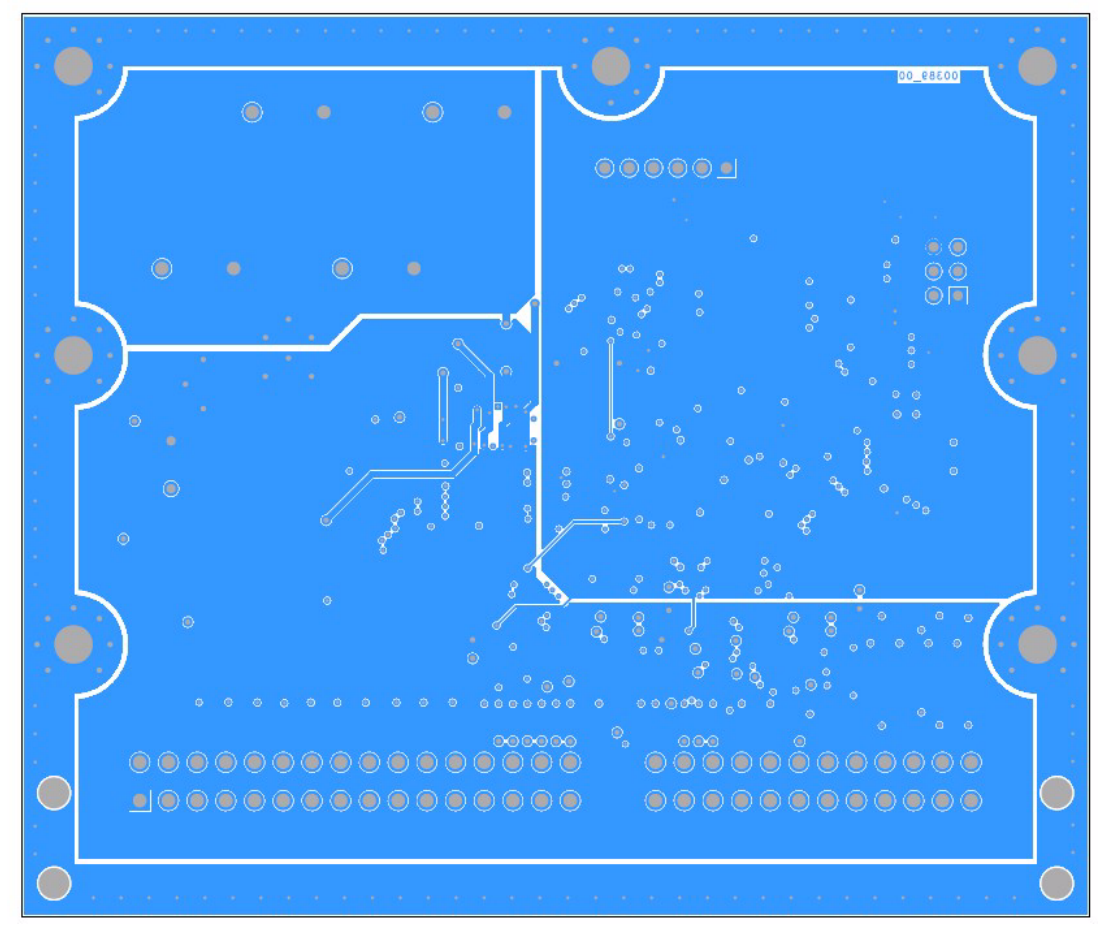

**Figure 7-14. Bottom View**

# <span id="page-46-0"></span>**B.3 Bill of Materials**

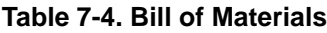

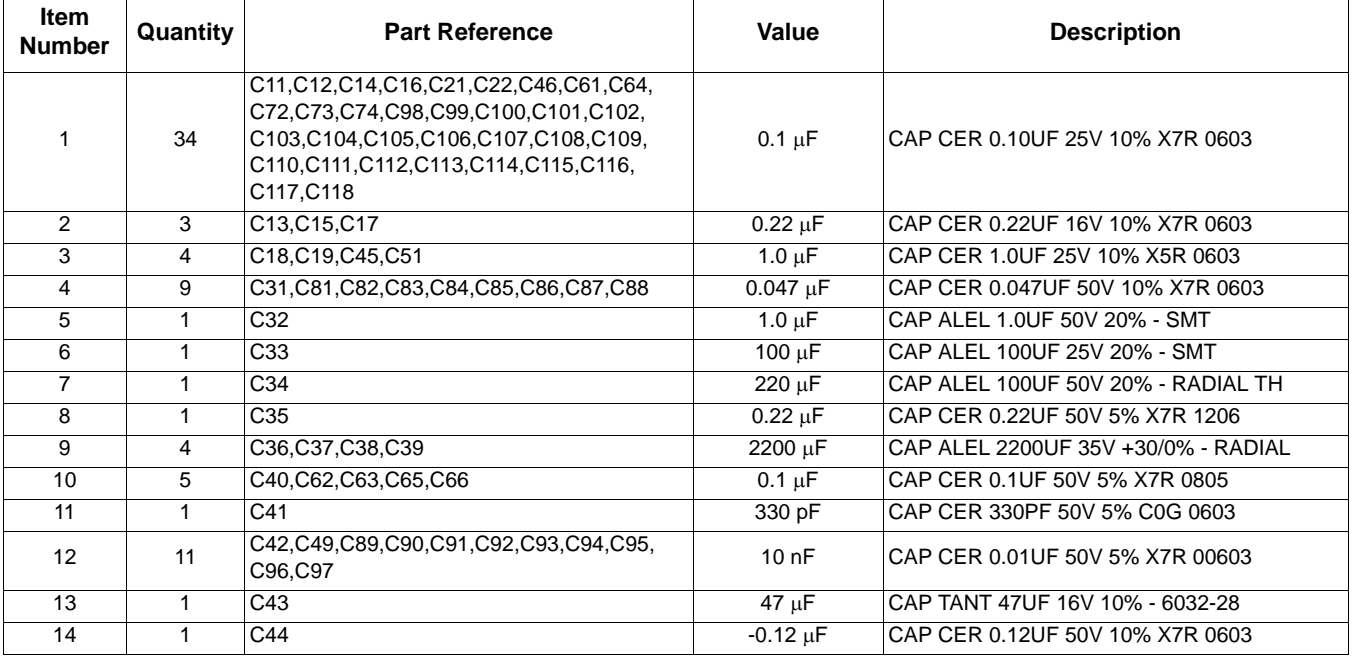

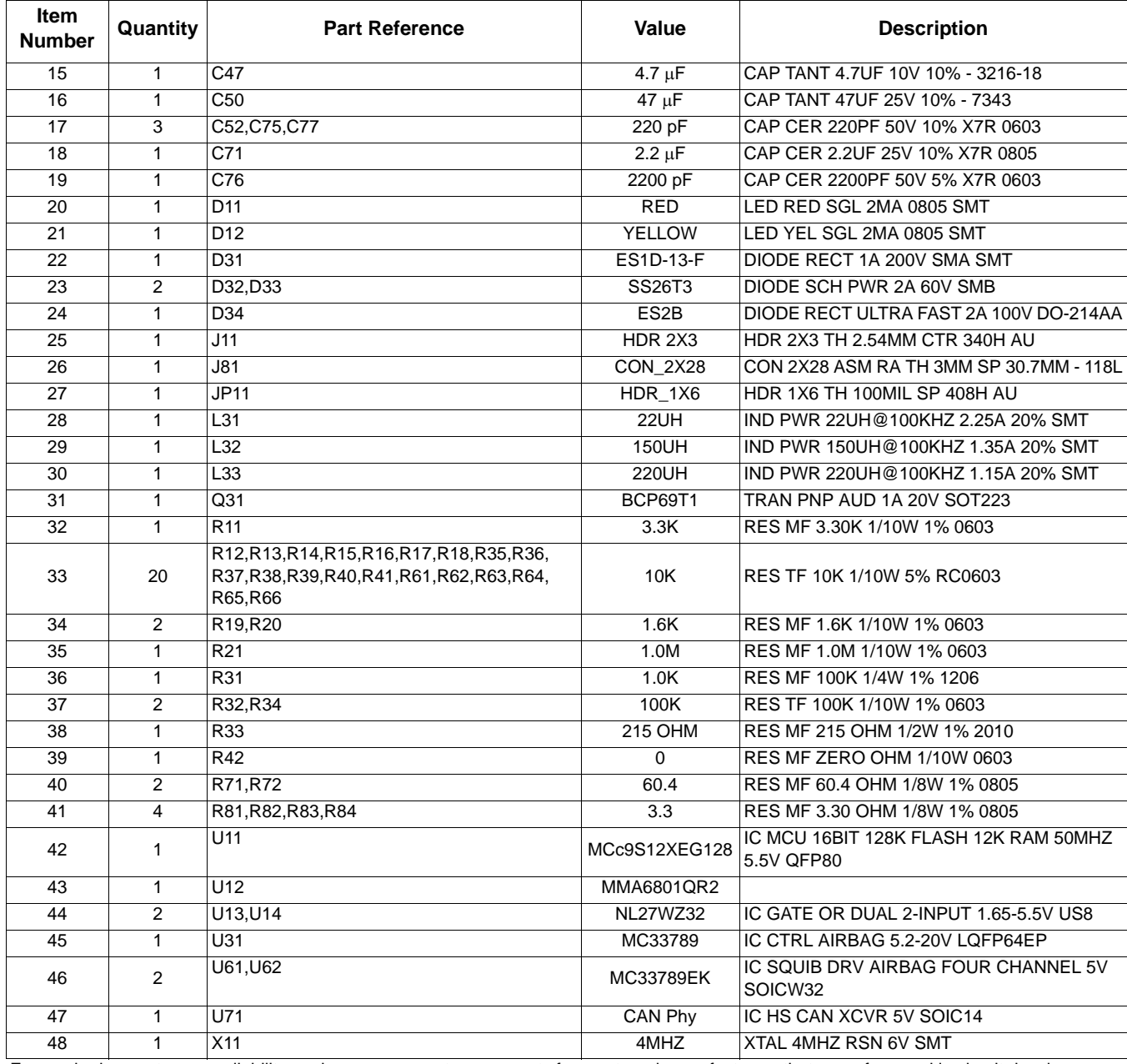

### **Table 7-4. Bill of Materials**

Freescale does not assume liability, endorse, or warrant components from external manufacturers that are referenced in circuit drawings or tables. While Freescale offers component recommendations in this configuration, it is the customer's responsibility to validate their application.

# <span id="page-48-0"></span>**Appendix C Acronyms**

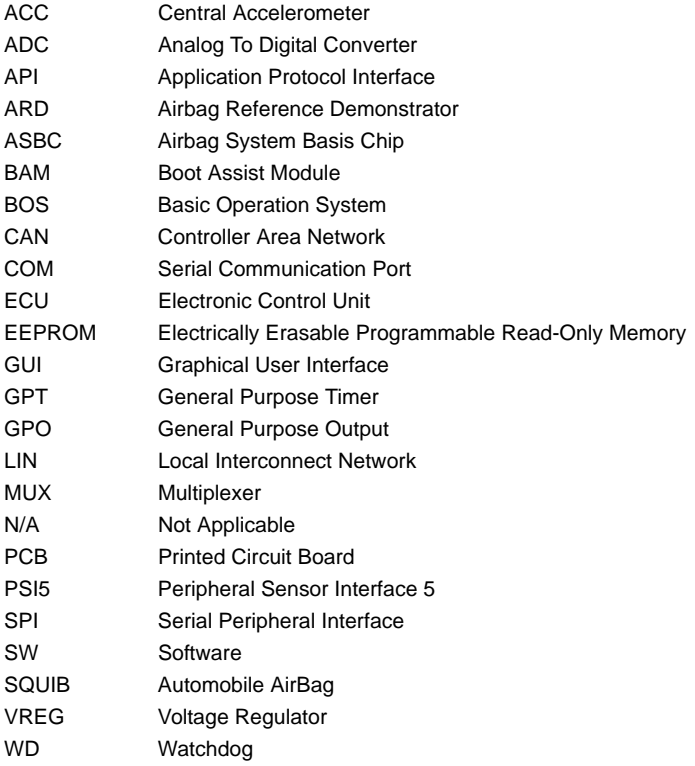

#### *How to Reach Us:*

**Home Page:**  freescale.com

**Web Support:**  freescale.com/support Information in this document is provided solely to enable system and software implementers to use Freescale products. There are no express or implied copyright licenses granted hereunder to design or fabricate any integrated circuits on the information in this document.

Freescale reserves the right to make changes without further notice to any products herein. Freescale makes no warranty, representation, or guarantee regarding the suitability of its products for any particular purpose, nor does Freescale assume any liability arising out of the application or use of any product or circuit, and specifically disclaims any and all liability, including without limitation consequential or incidental damages. "Typical" parameters that may be provided in Freescale data sheets and/or specifications can and do vary in different applications, and actual performance may vary over time. All operating parameters, including "typicals," must be validated for each customer application by customer's technical experts. Freescale does not convey any license under its patent rights nor the rights of others. Freescale sells products pursuant to standard terms and conditions of sale, which can be found at the following address: http://www.reg.net/v2/webservices/Freescale/Docs/TermsandConditions.htm

Freescale, the Freescale logo, AltiVec, C-5, CodeTest, CodeWarrior, ColdFire, C-Ware, Energy Efficient Solutions logo, mobileGT, PowerQUICC, SafeAssure, QorIQ, Qorivva, StarCore, and Symphony are trademarks of Freescale Semiconductor, Inc., Reg. U.S. Pat. & Tm. Off. Airfast, BeeKit, BeeStack, ColdFire+, CoreNet, Flexis, MagniV, MXC, Platform in a Package, Processor expert, QorIQ Qonverge, QUICC Engine, Ready Play, SMARTMOS, TurboLink, Vybrid, and Xtrinsic are trademarks of Freescale Semiconductor, Inc. All other product or service names are the property of their respective owners.

© 2012 Freescale Semiconductor, Inc.

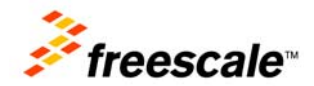

Document Number: ARDRM Rev 3.0 4/2012